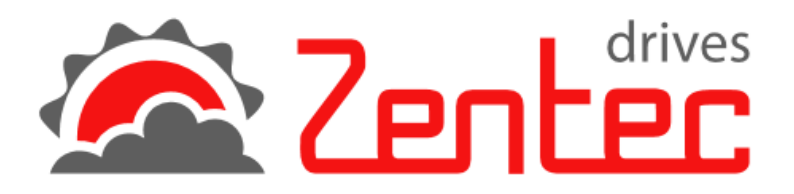

# **Универсальный преобразователь частоты**

# Руководство по эксплуатации

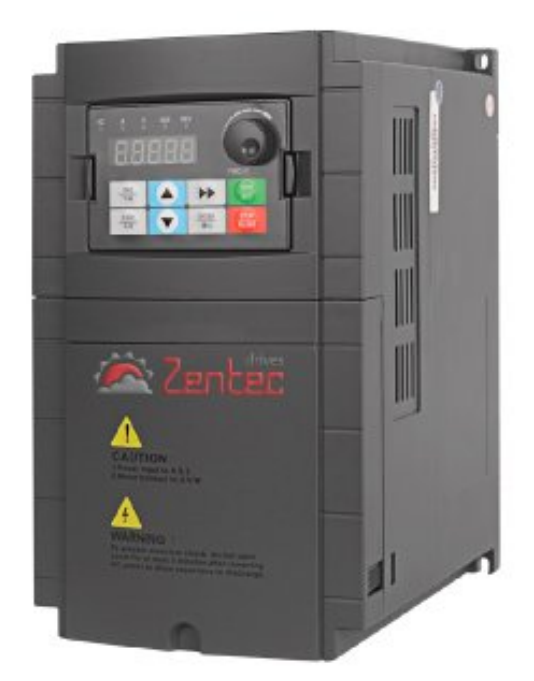

**FRC** 

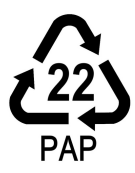

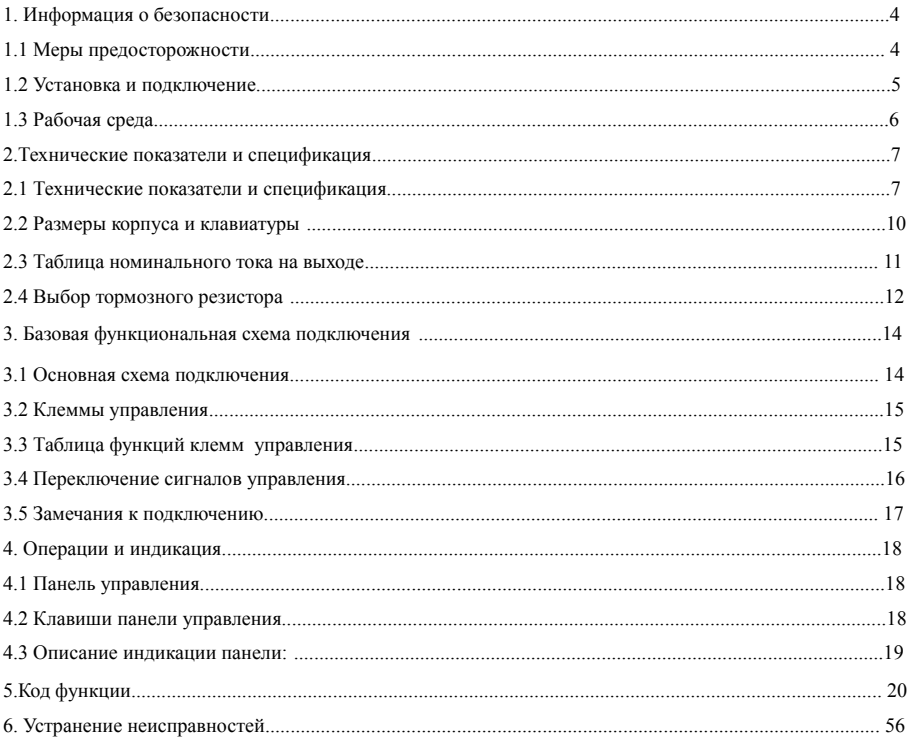

# Содержание

# **1. Информация о безопасности**

#### **1.1 Меры предосторожности**

● Не устанавливайте это оборудование во взрывоопасной газовой среде, иначе возникнет опасность взрыва.

● Только квалифицированные специалисты должны устанавливать данное оборудование, иначе возникнет опасность поражения электрическим током. Не проводите никаких подключений проводов во время включения системы, чтобы избежать поражения электрическим током.

●Не прикасайтесь к клеммам управления, внутренней плате и ее компонентам, так как это может привести к поражению электрическим током.

●Клемма заземления должна быть гарантированно заземлена при использовании преобразователя частоты. Заземление должно быть проверено специалистами.

● После отключения питания не касайтесь внутренней печатной платы или каких-либо частей внутри в течение 5 минут после выключения дисплея клавиатуры. Любая операция внутри прибора должна выполняться после того, как Вы убедитесь, что прибор выключен, чтобы избежать удара током.

• Не подключайте питание переменного тока к выходным клеммам (U, V, W)преобразователя.

Единственные клеммы для подключения питающей сети - это R, S, T (в случае однофазного преобразователя это клеммы L1, L2).

● Статическое электричество на теле человека может повредить устройство MOS. Не трогайте PCB и IGBT без антистатических мер защиты.

● Не теряйте винты, проставки и другие металлические посторонние предметы внутри преобразователя, чтобы избежать пожара и повреждение прибора.

● Не подключайте 220В переменного тока к внутреннем клеммам управления преобразователя, иначе прибор выйдет из стоя.

● Если после запуска преобразователя частоты срабатывает защита от перегрузки по току, проверьте еще раз внешнюю проводку и затем включите питание.и запустите привод.

● Не выключайте питание, чтобы остановить привод. Отключите источник питания после остановки двигателя.

● Не устанавливайте преобразователь в местах с прямыми солнечными лучами.

#### **1.2 Установка и подключение**

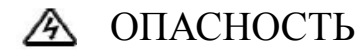

● Убедитесь, что питание было отключено перед подключением.

Опасность поражения электрическим током и возгорания.

● Попросите специалистов по электротехнике провести электромонтаж.

Опасность поражения электрическим током и возгорания.

●Клеммы заземления должны быть надежно заземлены.

Опасность поражения электрическим током и возгорания.

● Проверьте, работает ли привод после подключения клеммы аварийной остановки.

Риск травмы (ответственность за проводку должен нести пользователь).

●Не прикасайтесь к выходным клеммам напрямую. Выходные клеммы подключены непосредственно к двигателю. Там не должно быть короткое замыкание между выходными клеммами.

Опасность поражения электрическим током и короткого замыкания.

● Установите защитную крышку клеммника перед включением питания и убедитесь, что питание отключено при снятии крышки клеммника.

Опасность поражения электрическим током.

• Проводите проверку и обслуживание через  $5 \sim 8$  минут после выключения питания, когда внутреннее остаточное электричество разряжено полностью. Опасность остаточного напряжения в электролитическом конденсаторе.

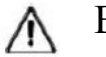

# ВНИМАНИЕ

● Проверьте, соответствует ли напряжение на входе питания номинальному входному напряжению ЧРП. Травма и пожароопасность.

● Подключить тормозной резистор или тормозной блок согласно электрической схеме.

Пожароопасность.

● Выберите динамометрическую отвертку и ключ с указанным моментом для крепления клемм.

Пожароопасность.

• Не подключайте провод питания к выходным клеммам U, V, W.

Это приведет к внутреннему повреждению ЧРП, если подать напряжение на выходные клеммы.

● Не разбирайте переднюю панель, при подключении необходимо демонтировать только крышку клемм.

Это может привести к внутреннему повреждению ЧРП.

#### **1.3 Рабочая среда**

● Нет агрессивных газов, паров, пыли или маслянистой пыли, нет прямых солнечных лучей.

● Нет плавающей пыли и металлических частиц.

Humidity Влажность окружающей среды 20% ~ 90% относительной влажности.

• Вибрация менее 5,9 м / с2 (0,6 г).

● Нет электромагнитных помех.

• Температура окружающей среды -10 °С ~40 °С Обеспечьте хорошую вентиляцию, когда температура окружающей среды превышает 40 ℃

● Используйте электрический шкаф или метод дистанционного управления в нестандартной рабочей среде и обеспечьте хорошую вентиляцию и рассеивание тепла. Срок службы ЧРП зависит от условий установки и условий эксплуатации. Но даже в стандартных условиях длительная непрерывная работа может гарантировать срок службы электролитического конденсатора не более 5 лет и около 3 лет для вентилятора охлаждения. Обновление или тщательное техническое обслуживание рекомендуется делать заранее .

# **2.Технические показатели и спецификация**

# **2.1 Технические показатели и спецификация**

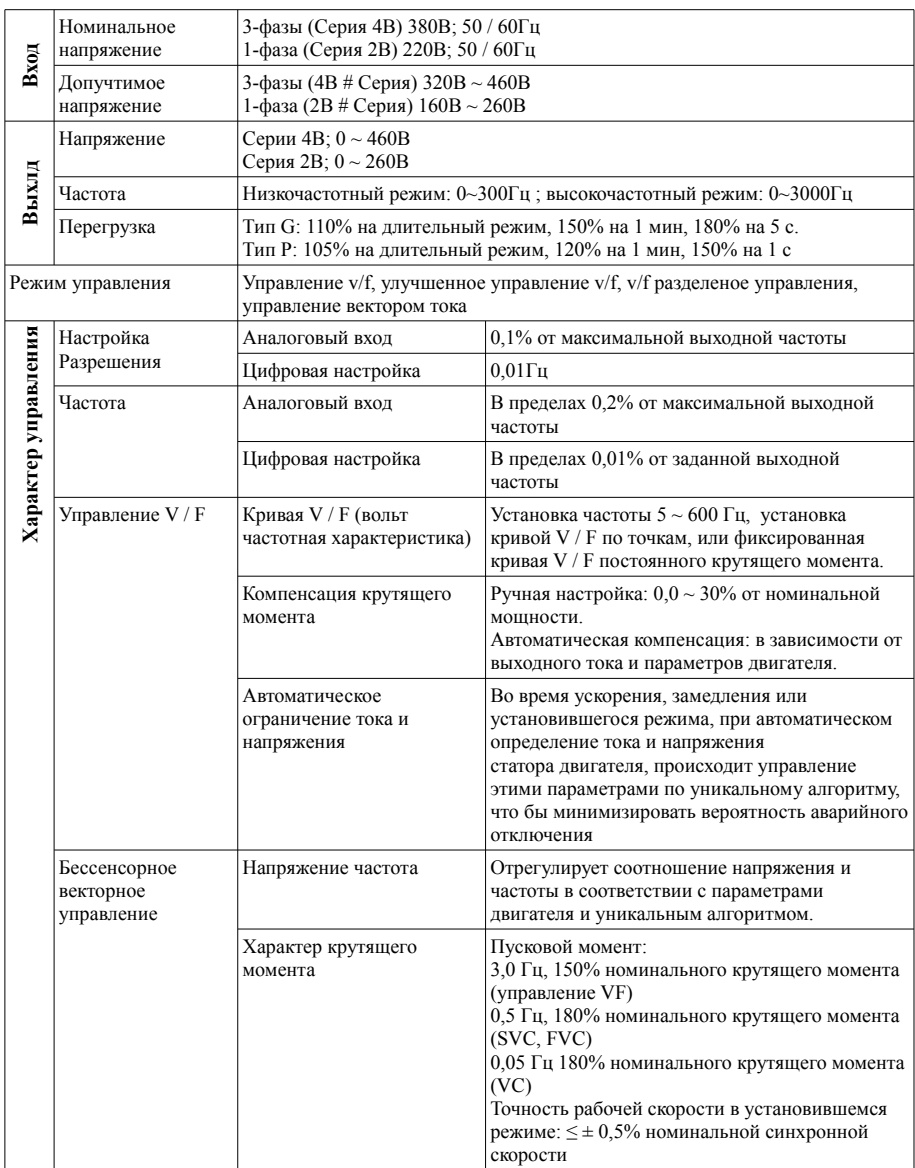

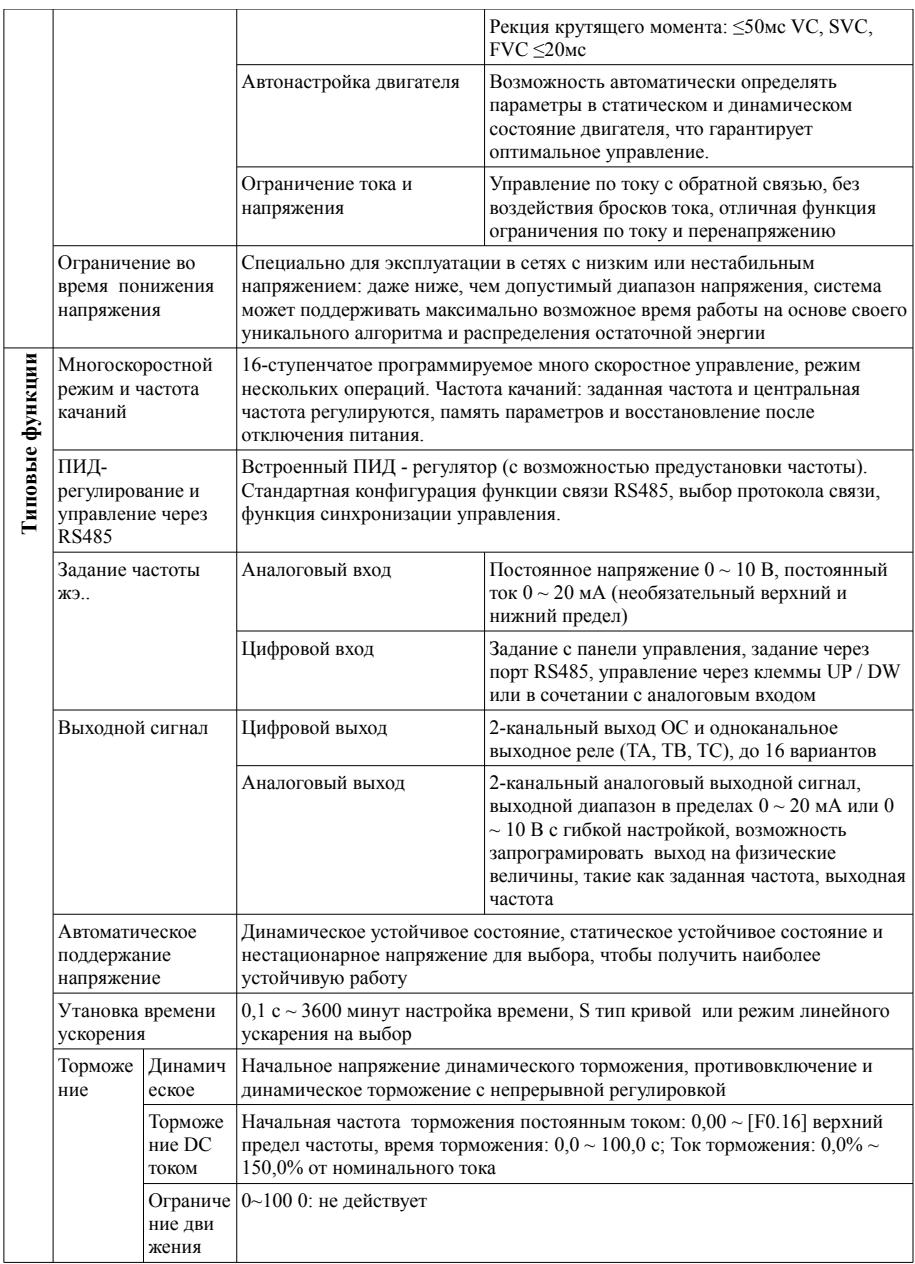

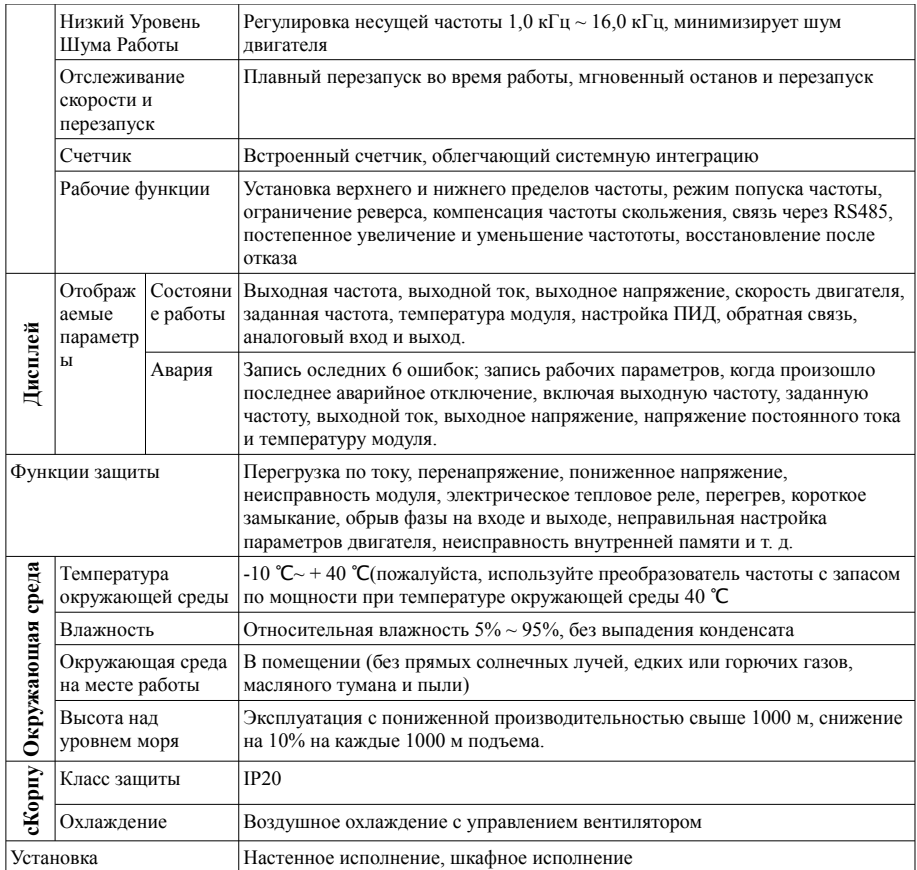

# **2.2 Размеры корпуса и клавиатуры**

Габпритные размеры:

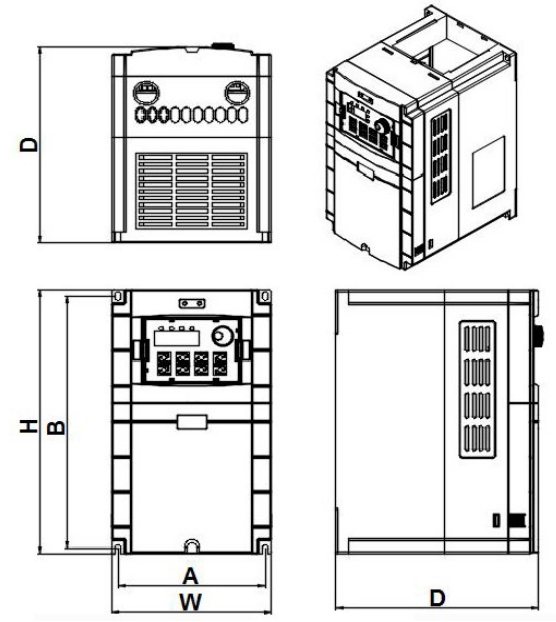

Рисунок 1 Преобразователь частоты 0,75 кВт  $\sim$  315 кВт внешние размеры

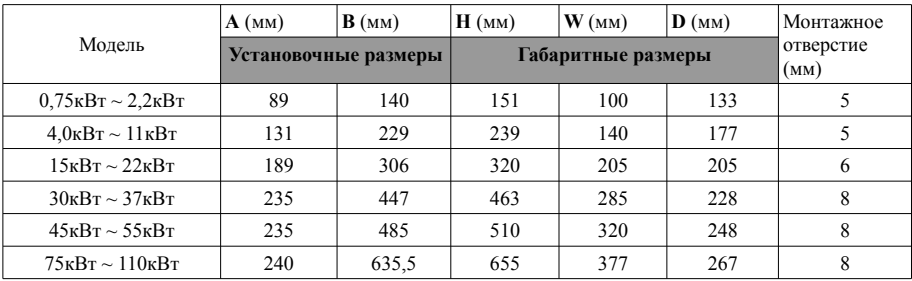

Установочные размеры клавиатуры:

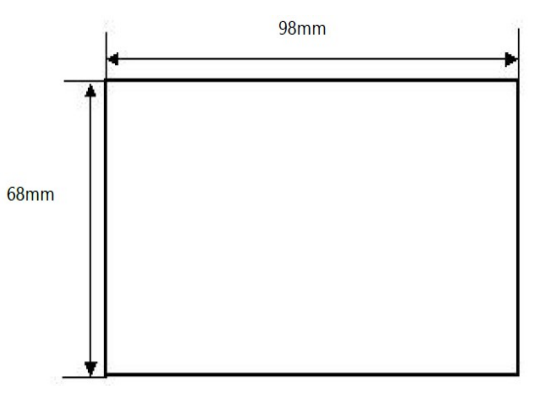

Установочные размеры внешней клавиатуры (размеры установочного отверстия)

# **2.3 Таблица номинального тока на выходе**

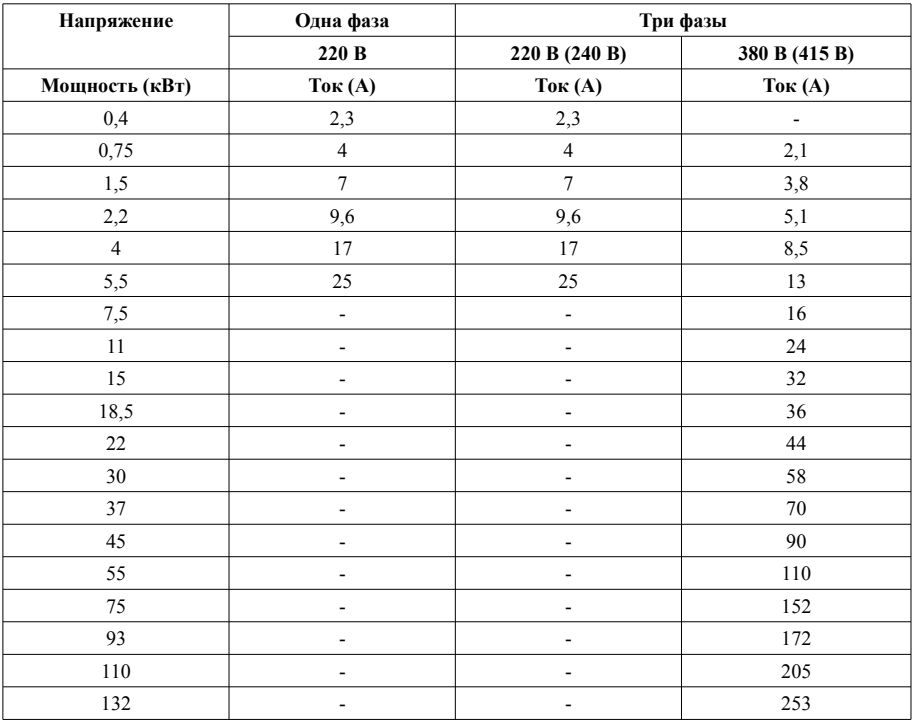

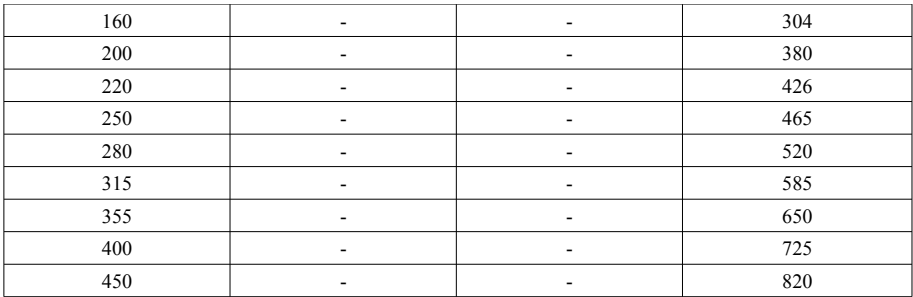

# **2.4 Выбор тормозного резистора**

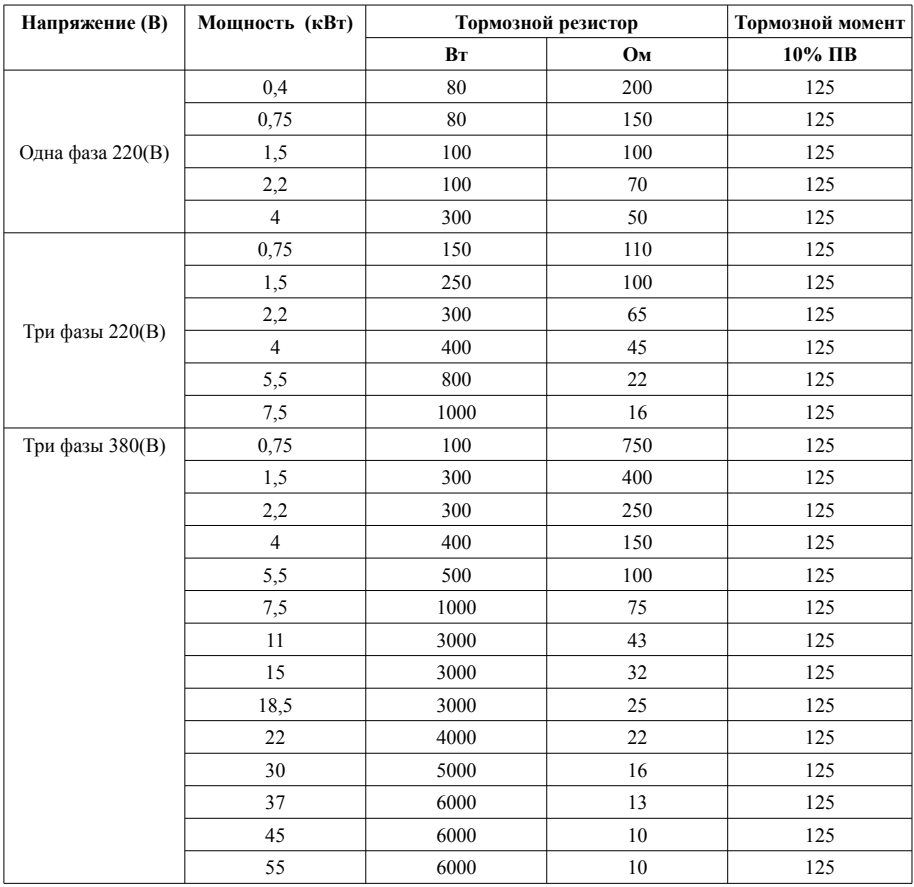

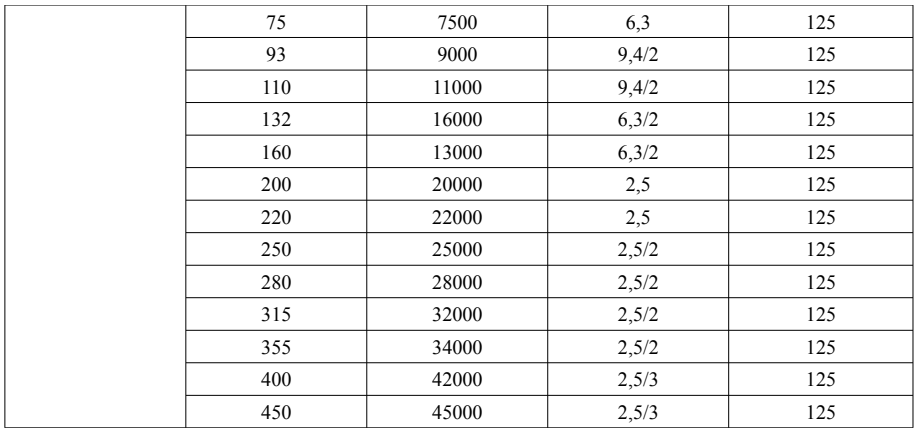

Примечания:

1. Пожалуйста, выберите значение сопротивления, указанное производителем.

2. Если используется тормозное сопротивление, предоставленное производителем, и это приводит к повреждению преобразователя частоты или другого оборудования, производитель не несет никакой ответственности.

3. Установка тормозного сопротивления должна учитывать безопасность окружающей среды, воспламеняемость, расстояние от преобразователя частоты не болжно превышать 100 мм.

4. Параметры в таблице приведены только для справки и не являются стандартными.

# **3. Базовая функциональная схема подключения**

#### **3.1 Основная схема подключения**

Части схемы подключения ПЧ включают в себя силовой контур и контур управления. Открыв защитную крышку клемм ввода / вывода, пользователь может видеть силовые клеммы питания и клеммы управления. Монтаж проводки должен производиться согласно следующей схеме.

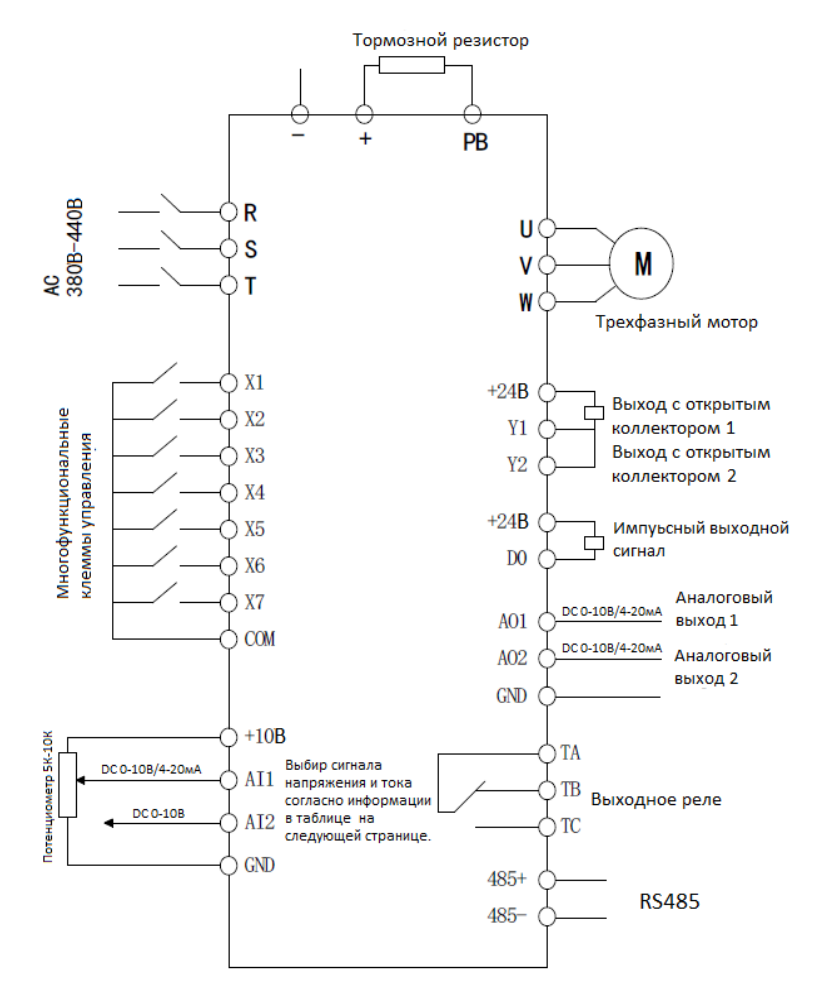

# **3.2 Клеммы управления**

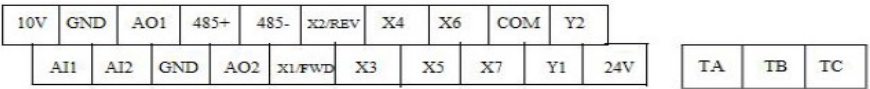

# **3.3 Таблица функций клемм управления**

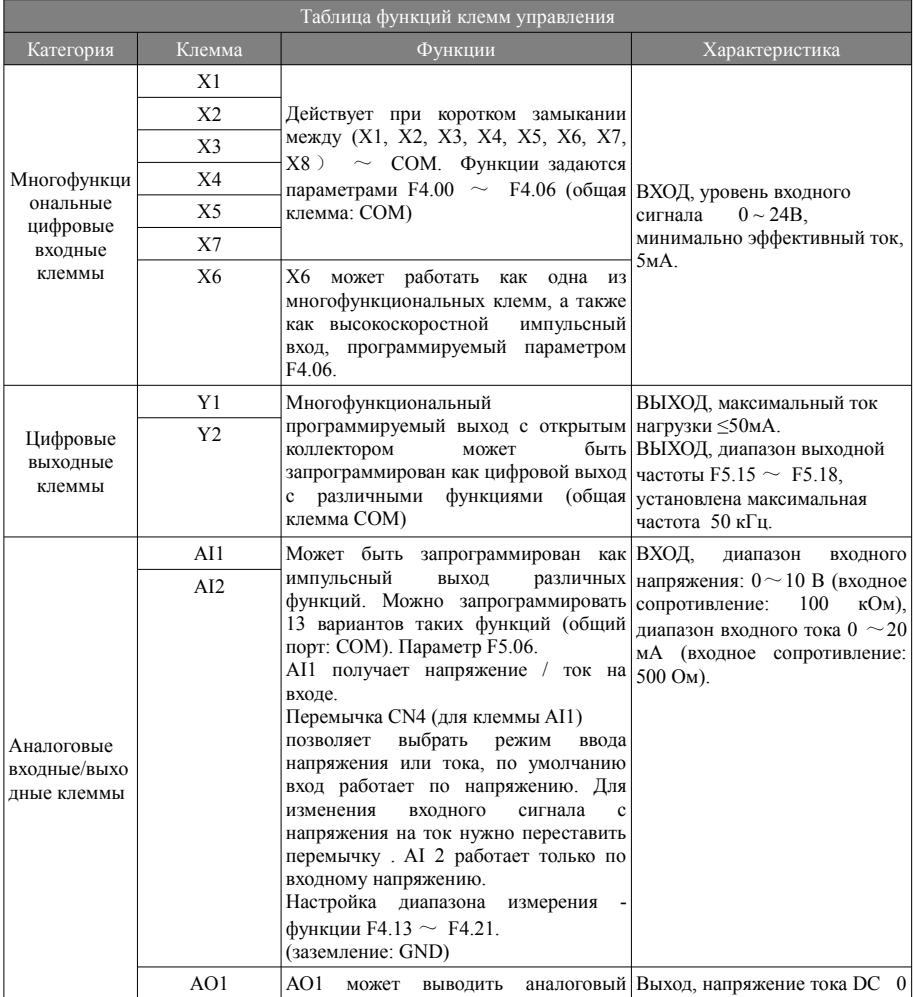

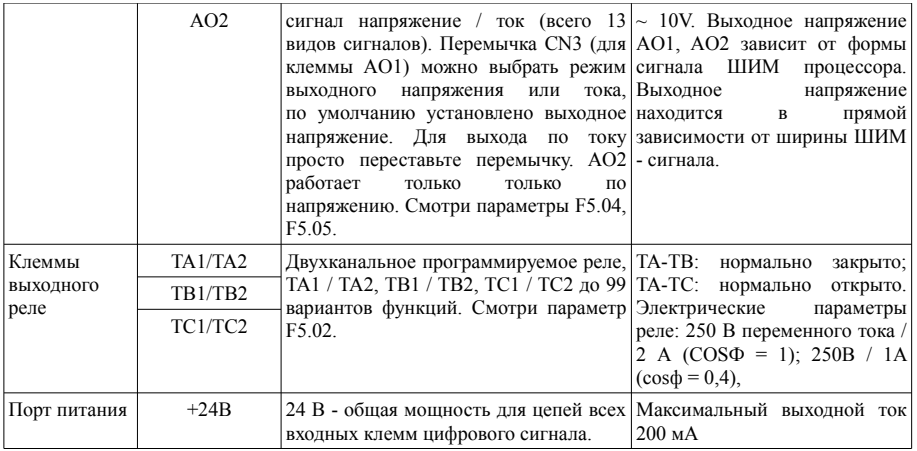

 $\blacktriangle$  Клемма управления AI1 может работать по сигналу как напряжения, так и тока, а AI2 - только по сигналу напряжения; пользователи могут установить соответствующую перемычку на главной плате управления в соответствии с типом сигнала.

▲ Подключение аналогового сигнала легко зависит от внешних помех. Поэтому проводка должна быть максимально короткой. Внешняя линия управления должна быть установлена с изолирующим устройством или экранирована и заземлена.

▲ Линия сигнала входного управления и измеритель частоты должны быть подключены отдельно с экранированием и вдали от проводов питания.

▲ Проводка контура управления должна быть более 0,75 мм2, рекомендуется STP (экранированная витая пара). Соединительная часть клемм контура управления должна быть покрыта оловом или опрессована металлическими наконечниками.

▲ При подключении устройств вывода аналогового сигнала неисправность может возникать из-за помех от ЧРП, которые можно устранить, закрепив конденсатор или ферритовое кольцо на устройстве вывода аналогового сигнала.

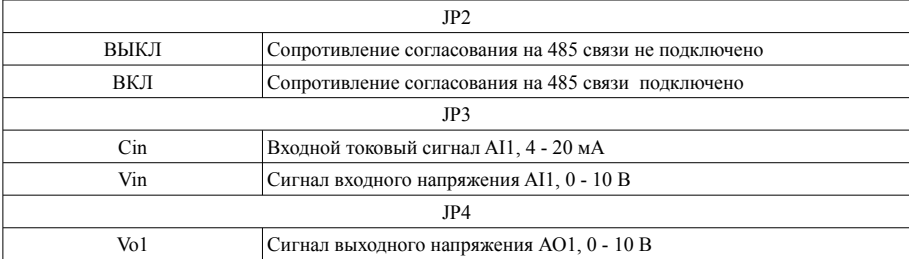

#### **3.4 Переключение сигналов управления**

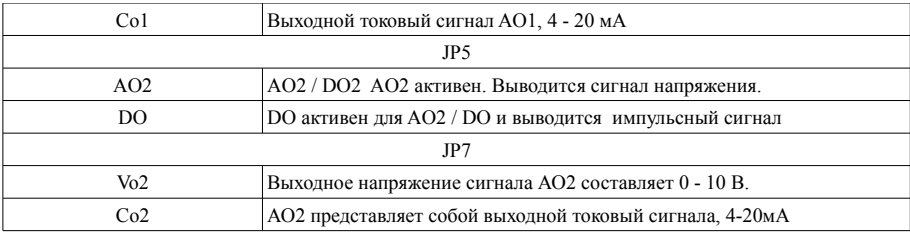

#### **3.5 Замечания к подключению**

① Отключите входное напряжение ПЧ при разборке и замене двигателя.

② Переключение питания двигателя или рабочей частоты следует проводить только тогда, когда ПЧ прекращает подачу напряжения.

③ Чтобы уменьшить влияние электромагнитных помех, добавьте ограничитель перенапряжения, когда электромагнитный контактор и реле находятся рядом с ПЧ.

④ Не подключайте входное питание переменного тока к выходной клемме U, V, W преобразователя частоты.

⑤ Добавьте изолирующее устройство к внешним проводам управления или используйте экранированную проводку.

⑥Входная проводка управления должна быть экранированная и проложена отдельно вдали от силовой проводки питания.

⑦ Когда несущая частота меньше 4 кГц, держите расстояние между преобразователем частоты и двигателем в пределах 50 м; когда несущая частота превышает 4 кГц, сделайте соответствующее уменьшение расстояния и лучше уложите провод в металлическую трубку.

 $\circledS$  При добавлении периферийных устройств (фильтров, реакторов и т. д.) к преобразователю частоты, проверьте сопротивление заземления мегомметром с напряжением 1000 В и убедитесь, что значение выше 4 МОм.

⑨Не добавляйте фазовый конденсатор к клеммам U, V, W преобразователя частоты.

 $\textcircled{10}$  Если преобразователь частоты часто запускается, не отключайте питание, используйте COM / RUN управляющего терминала для запуска и остановки, чтобы не повредить мостовой выпрямитель. Клемма заземления должна быть надежно заземлена (полное сопротивление заземления должно быть не более 100 Ом), чтобы избежать несчастных случаев или возникновения утечки тока.

Выбирайте диаметр провода в соответствии с национальными электротехническими нормами и

правилами при прокладке питающей сети.

Резервная цепь

В случае сбоя или отключения преобразователя частоты могут возникнуть большие потери времени простоя или другие случайные отказы оборудования. В этом случае рекомендуется добавить резервную цепь для обеспечения безопасности.

Примечание: заранее проверьте и протестируйте рабочую характеристику резервной цепи, чтобы убедиться, что рабочая частота и последовательность фаз преобразованной частоты согласованы.

# **ALM**  $H<sub>7</sub>$  $\overline{u}$ **REV FWD RUN** PRG **FUNC** ENTER

# **4. Операции и индикация**

#### **4.1 Панель управления**

#### **4.2 Клавиши панели управления**

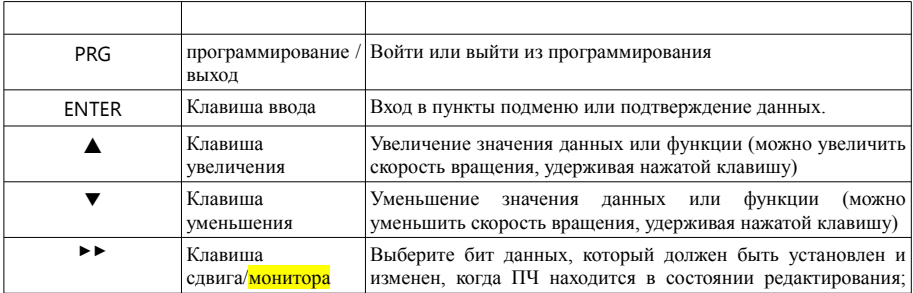

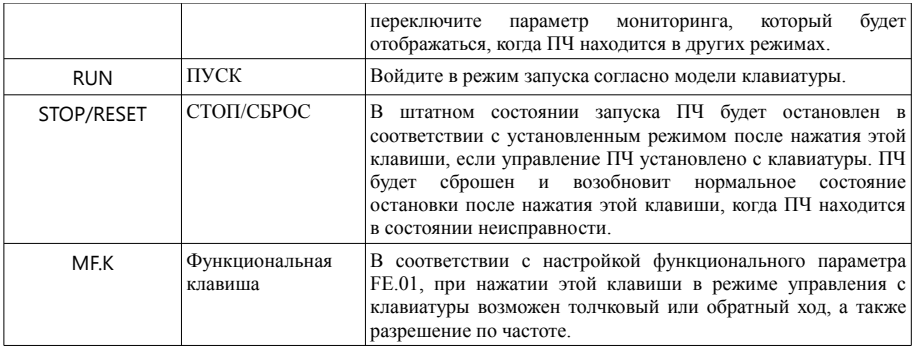

### **4.3 Описание индикации панели:**

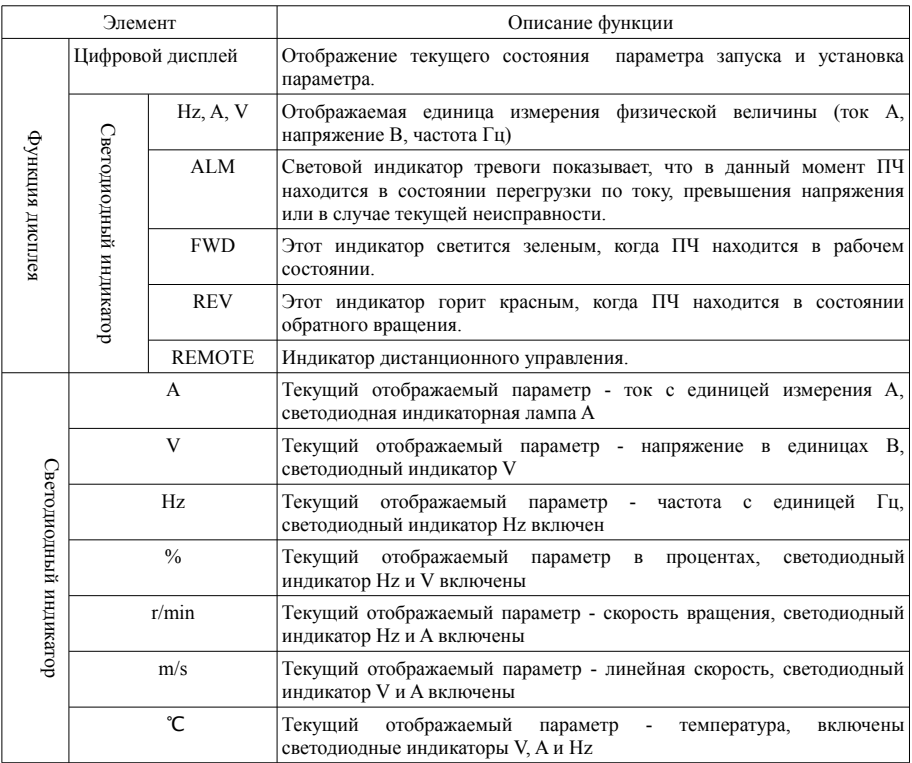

# **5.Код функции**

- - Изменяемый параметр при любых условиях
- $\times$  Не изменяемый параметр в состоянии работы
- ◆- Фактический обнаруживаемый но не изменяемый параметр,
- ◇ Заводской параметр, изменяется только на фабрике, для пользователей изменение не разрешено

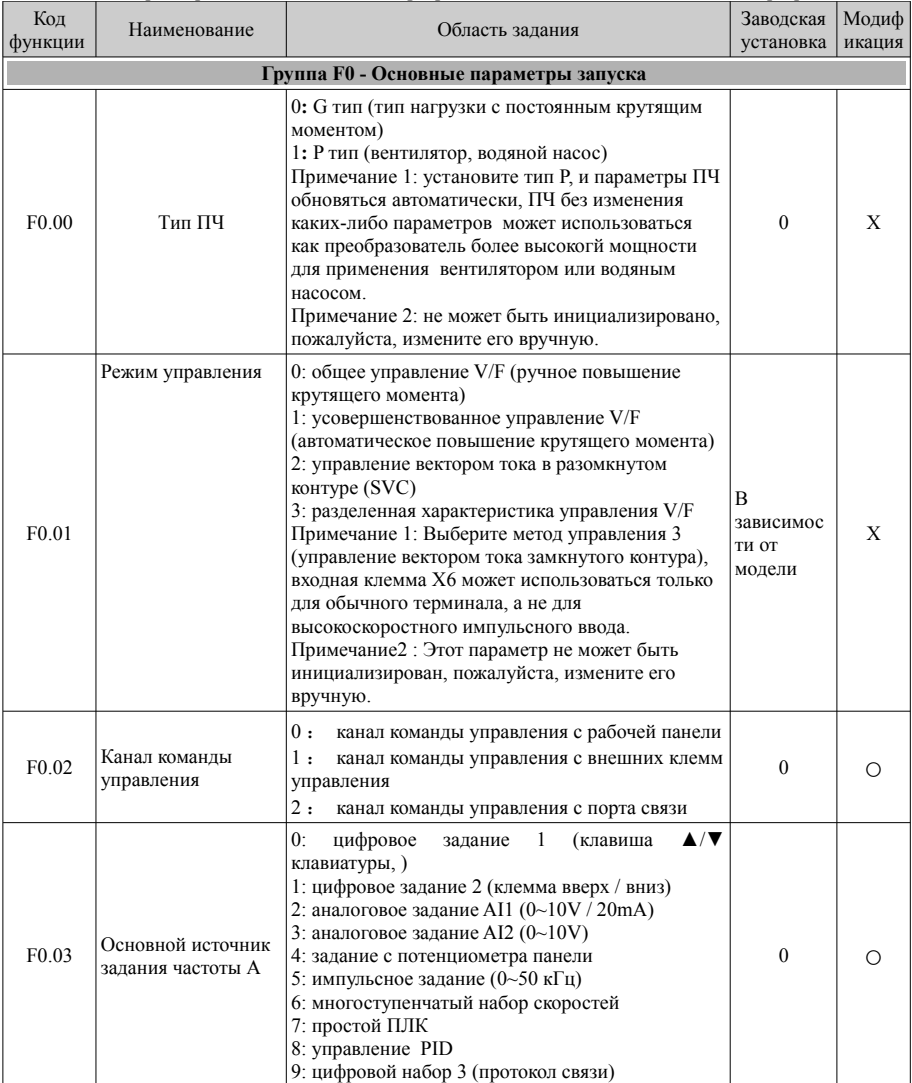

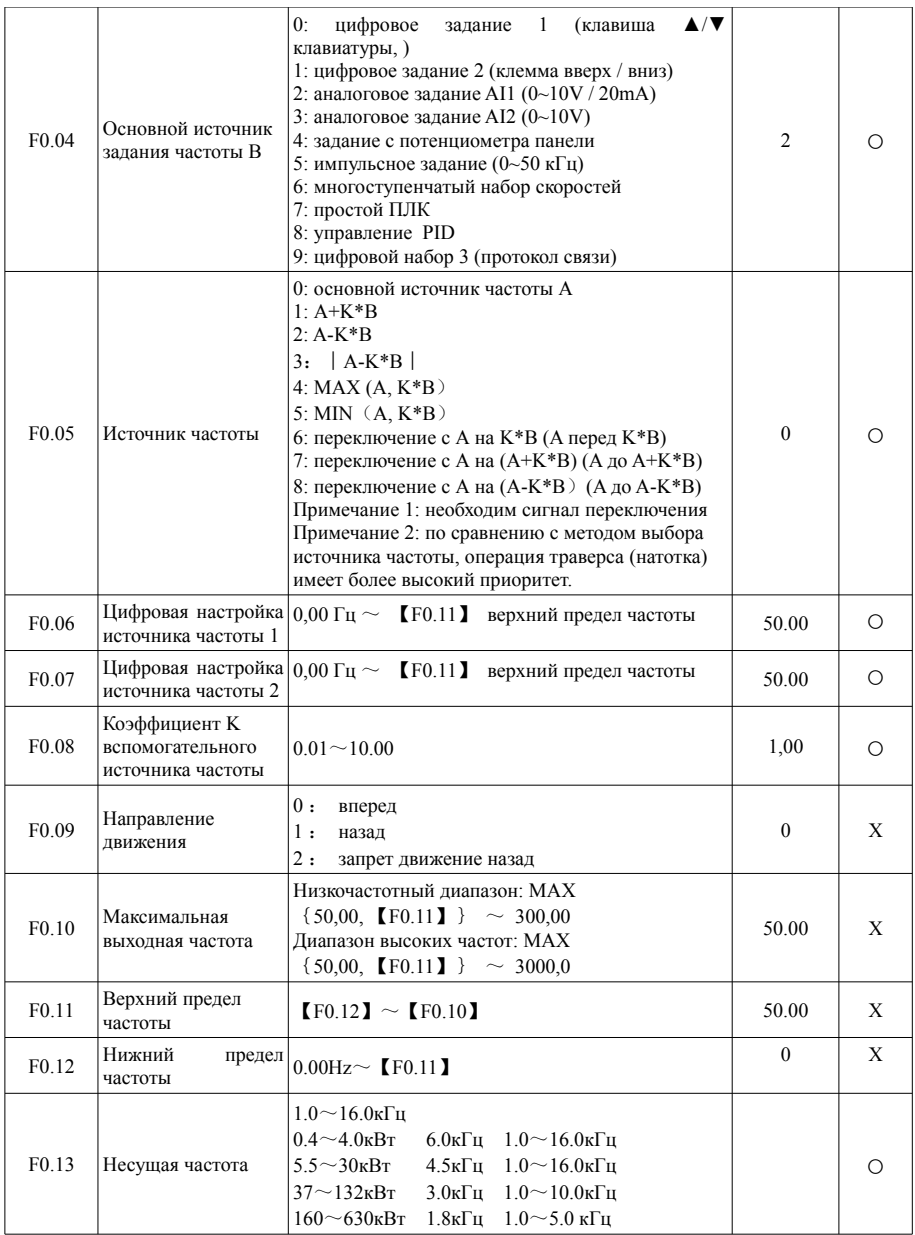

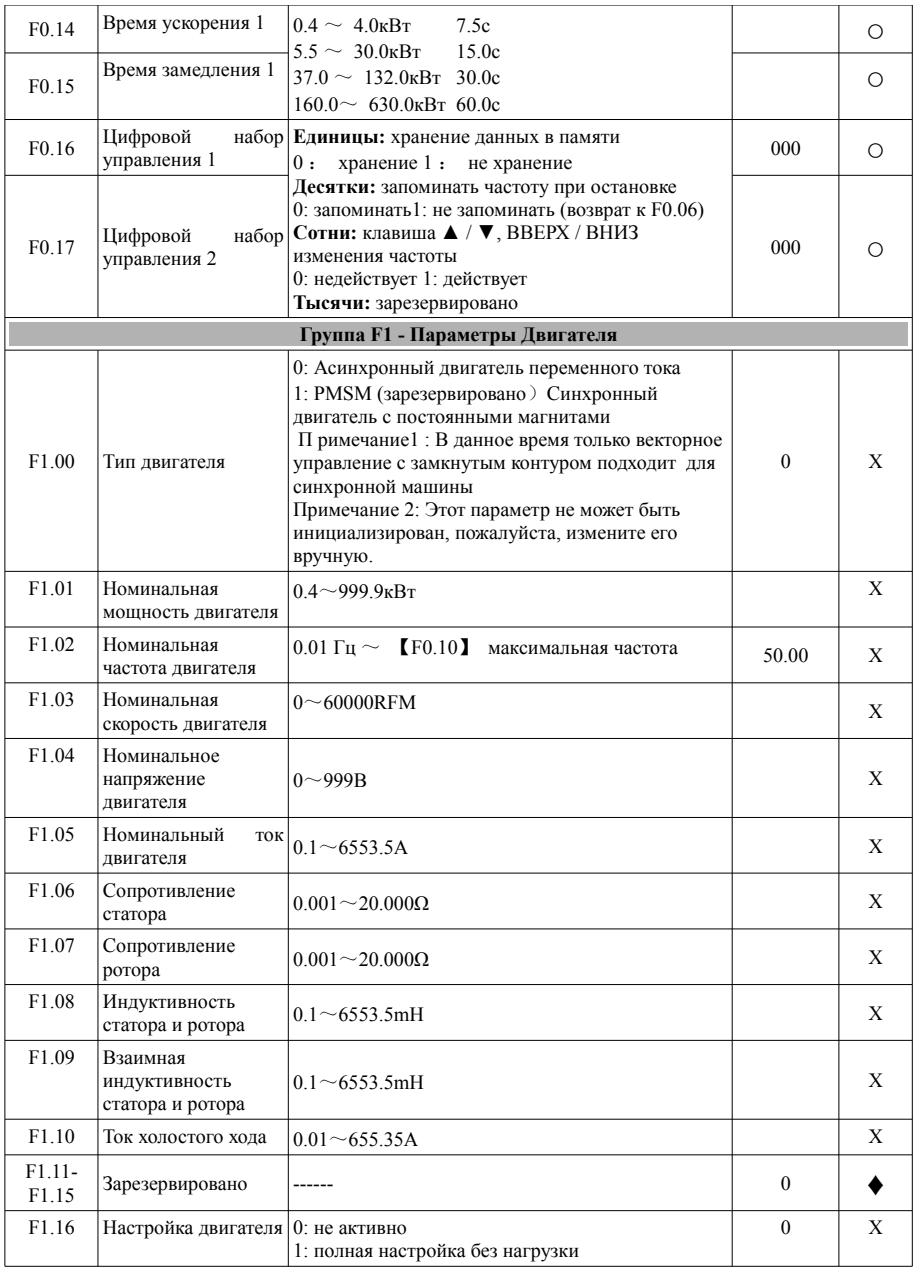

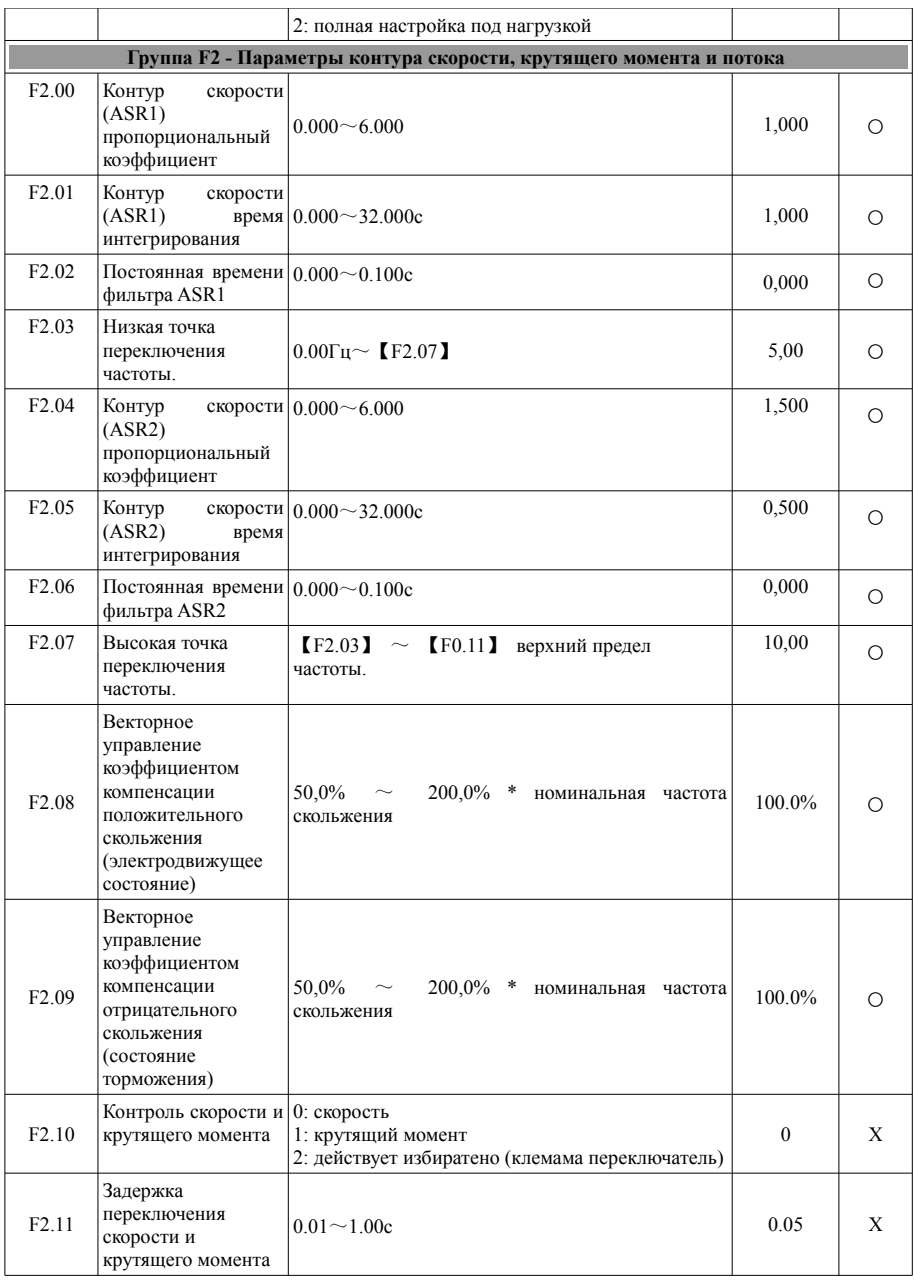

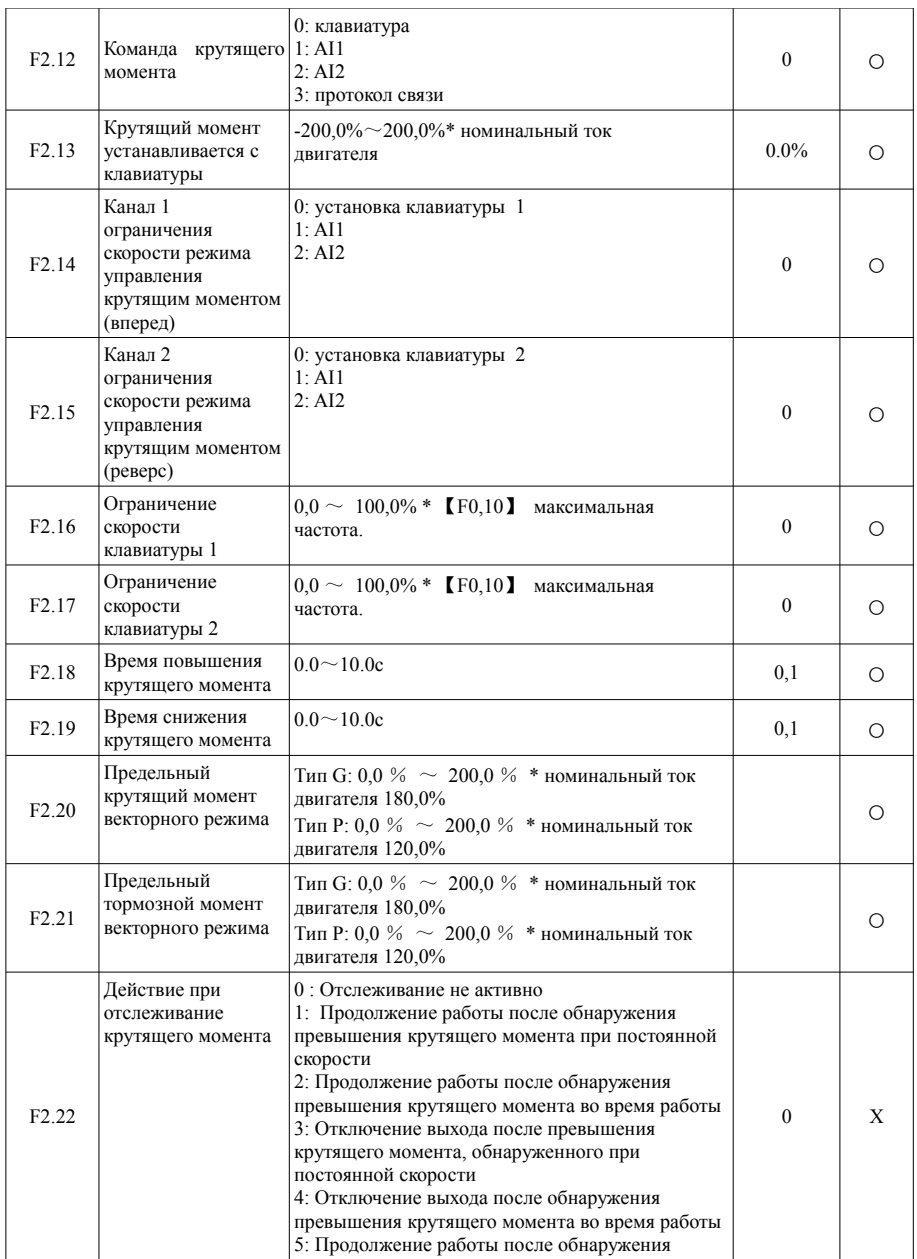

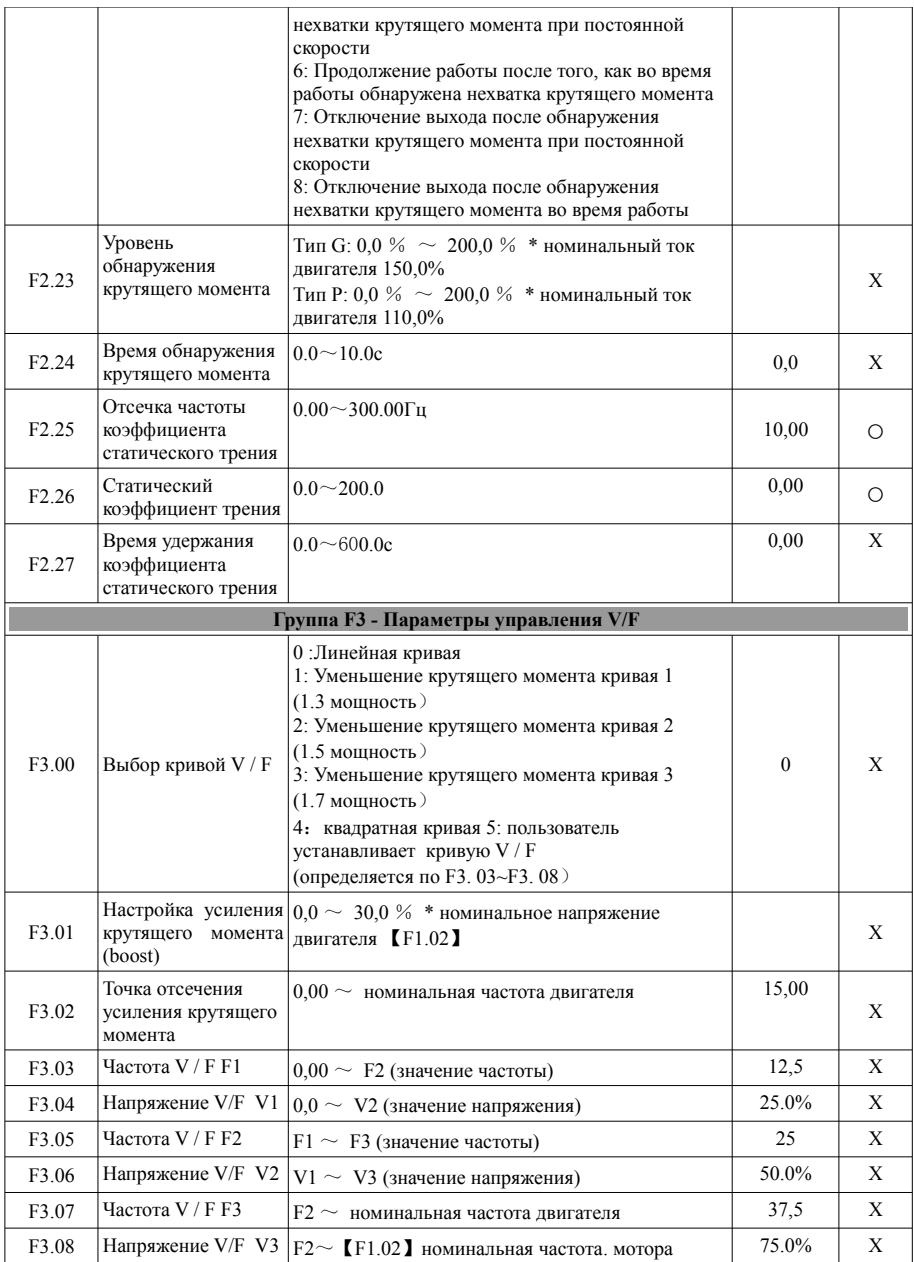

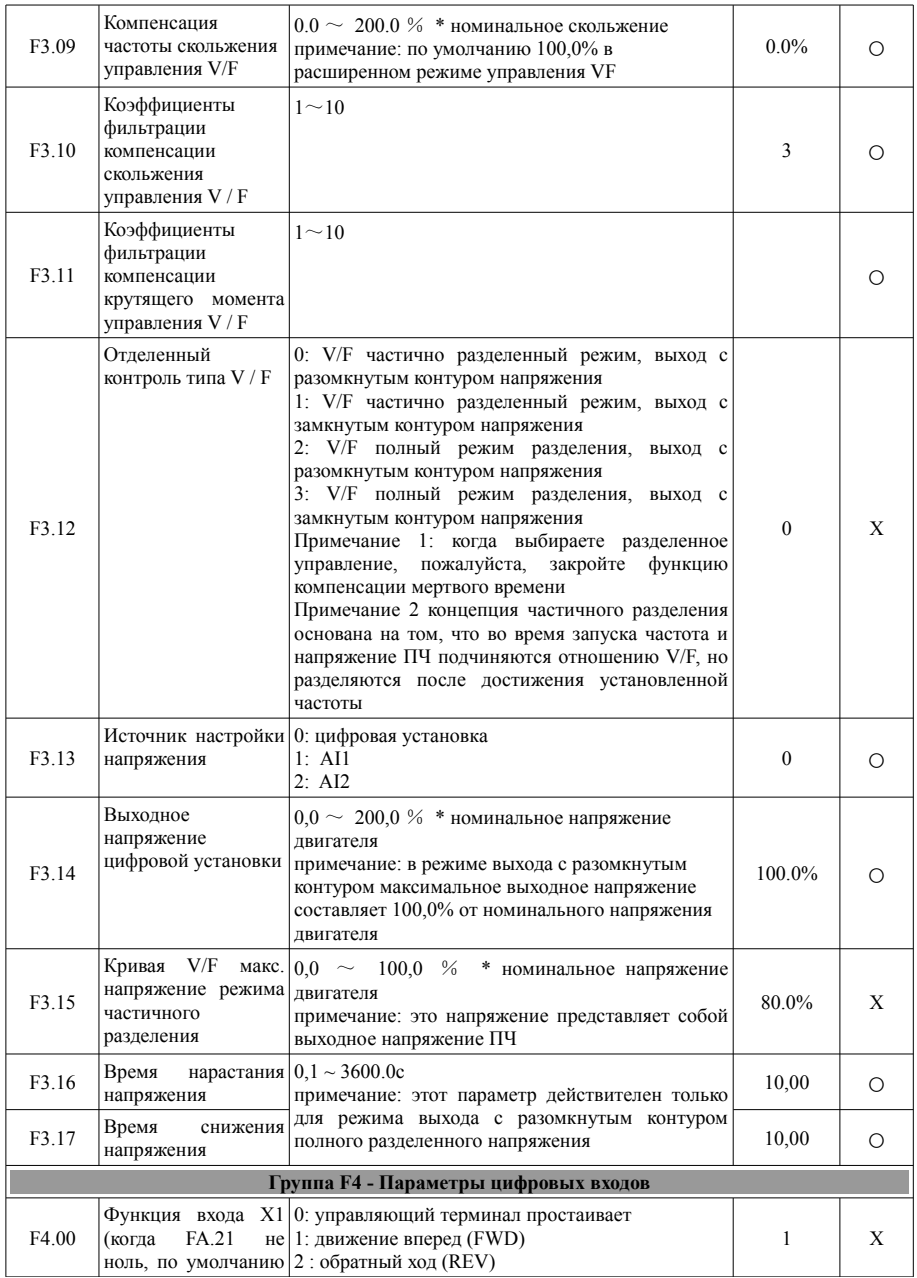

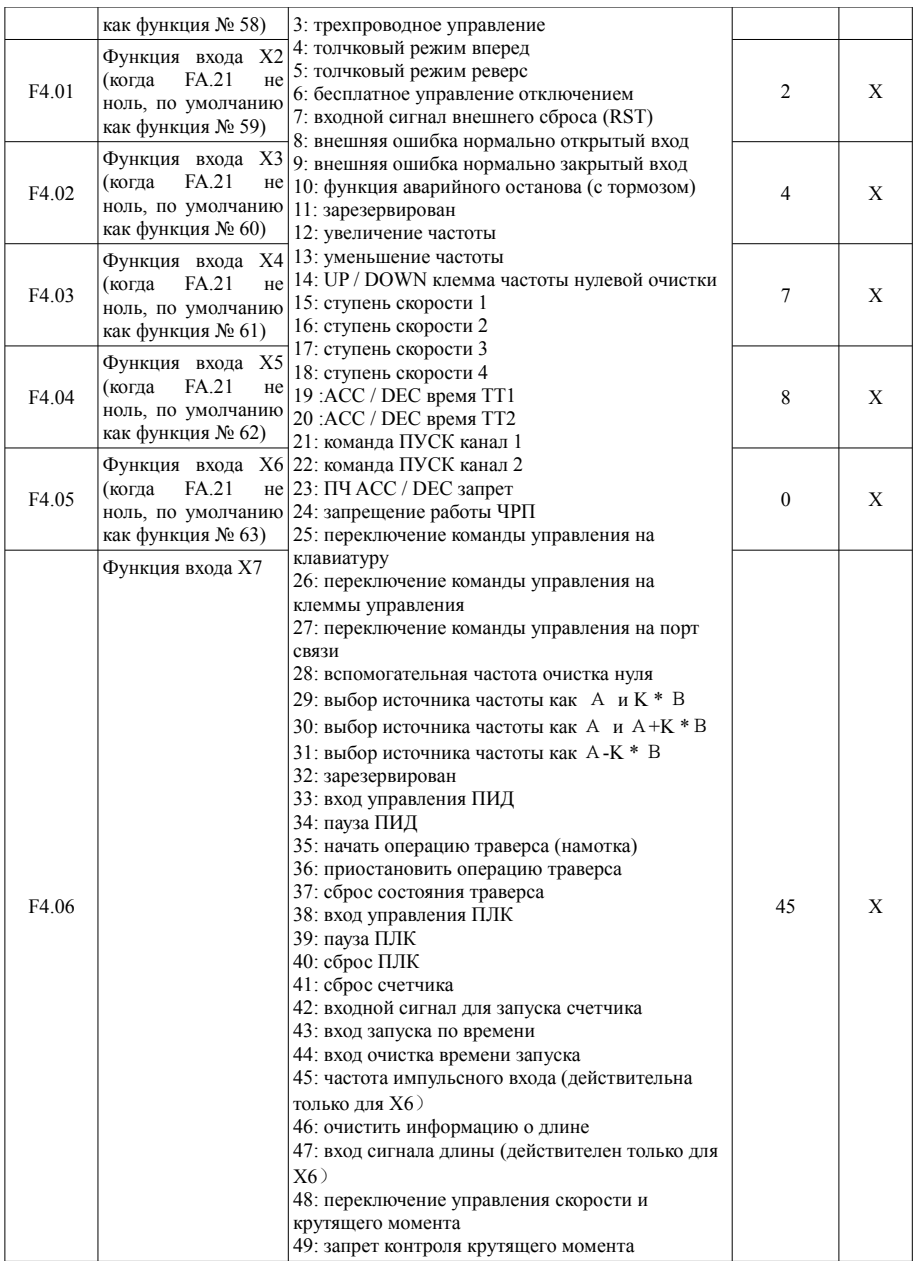

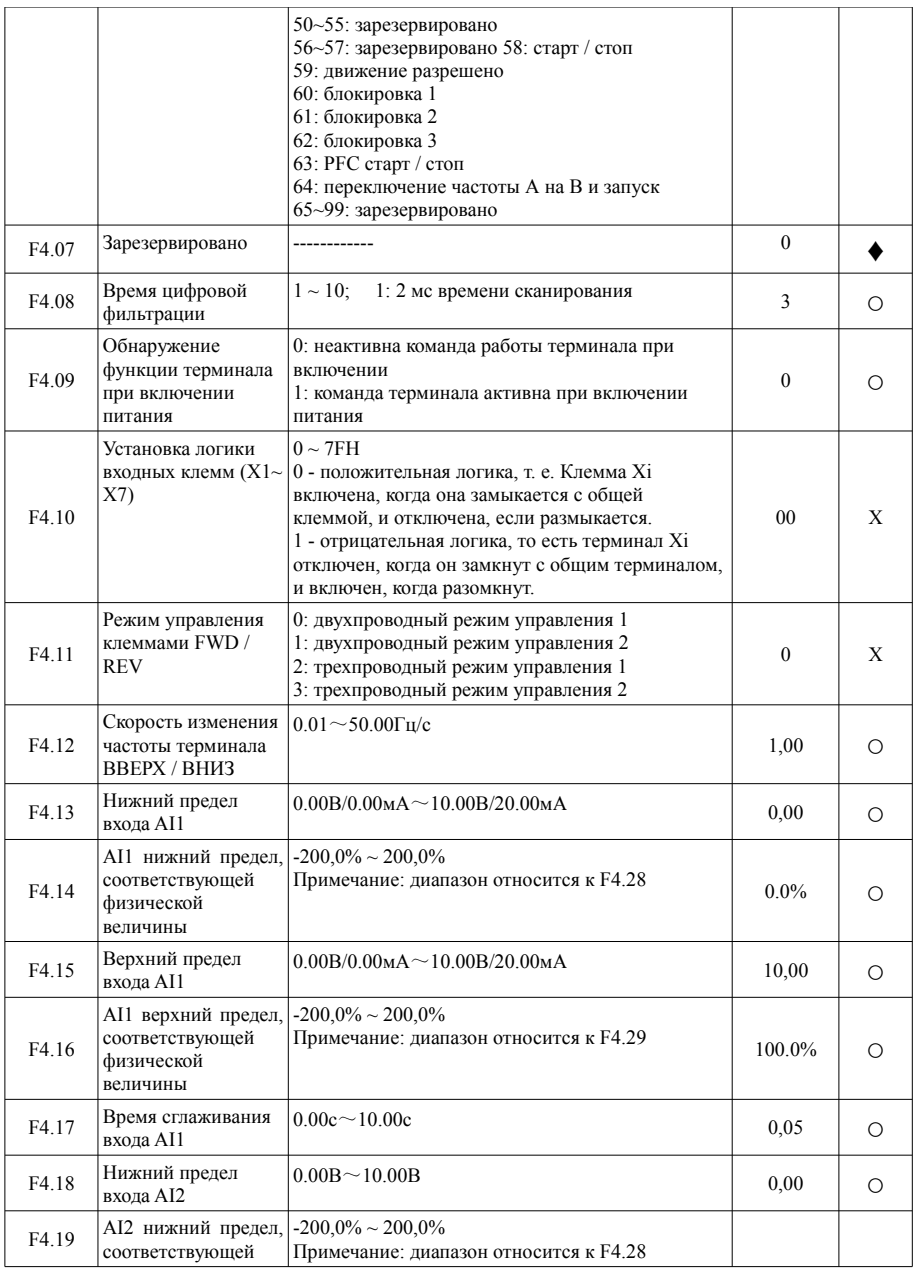

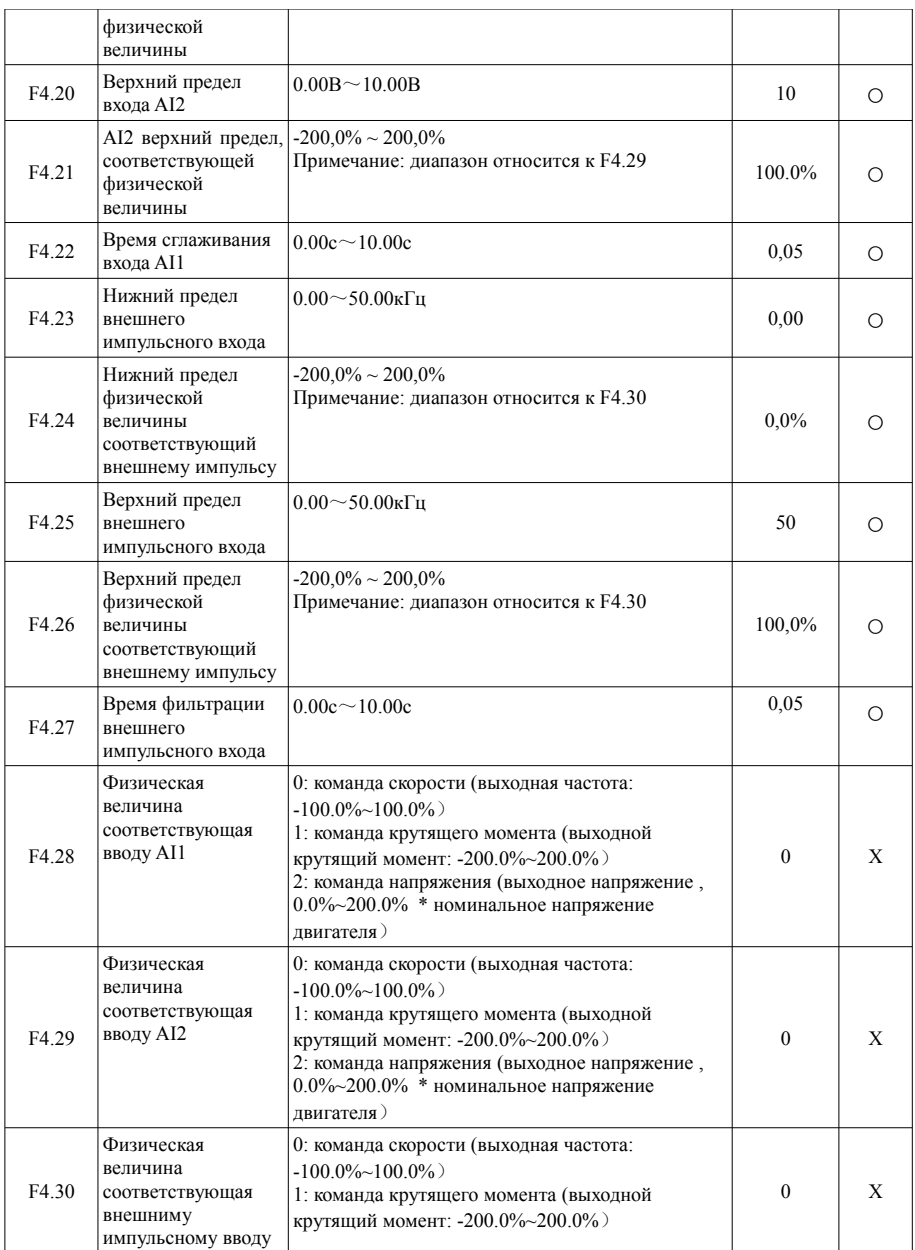

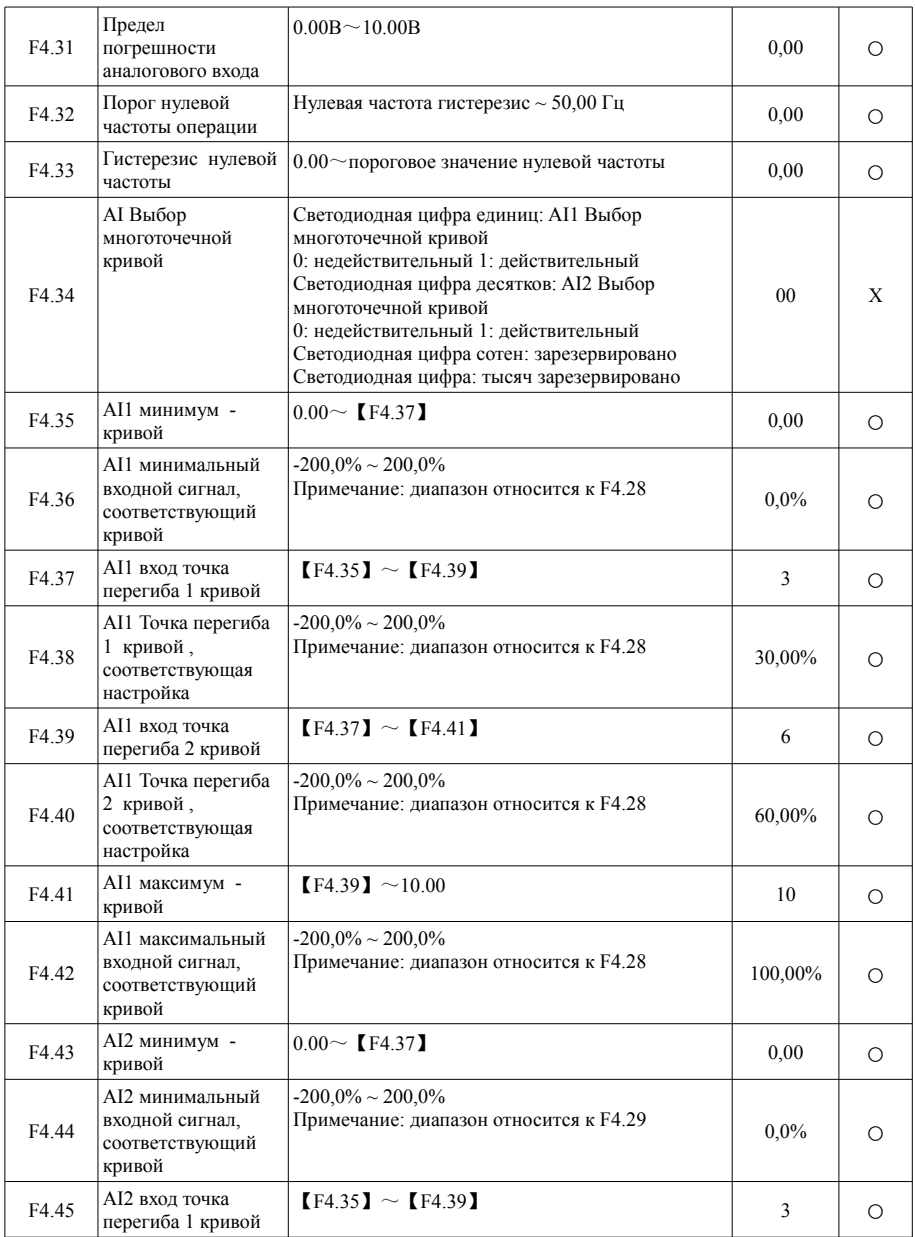

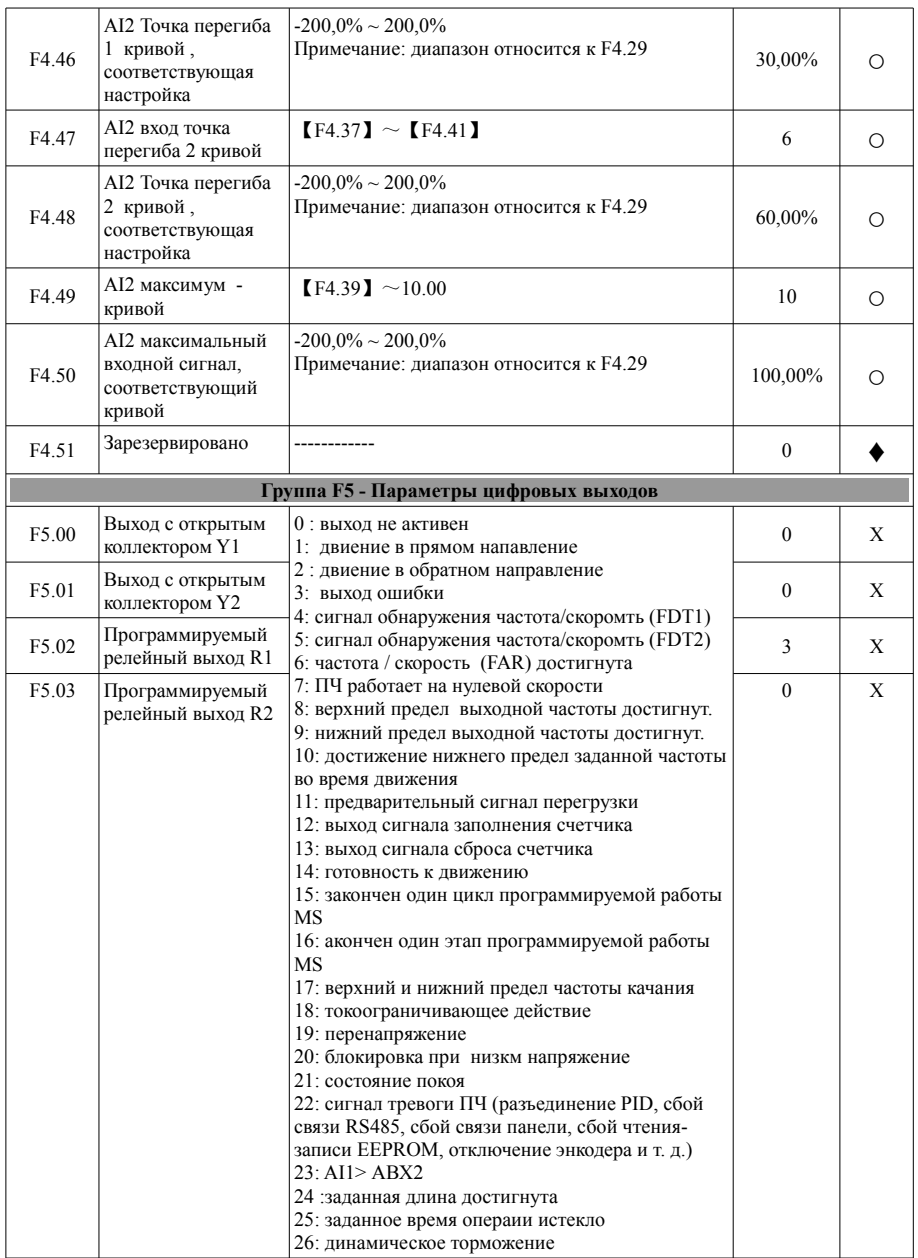

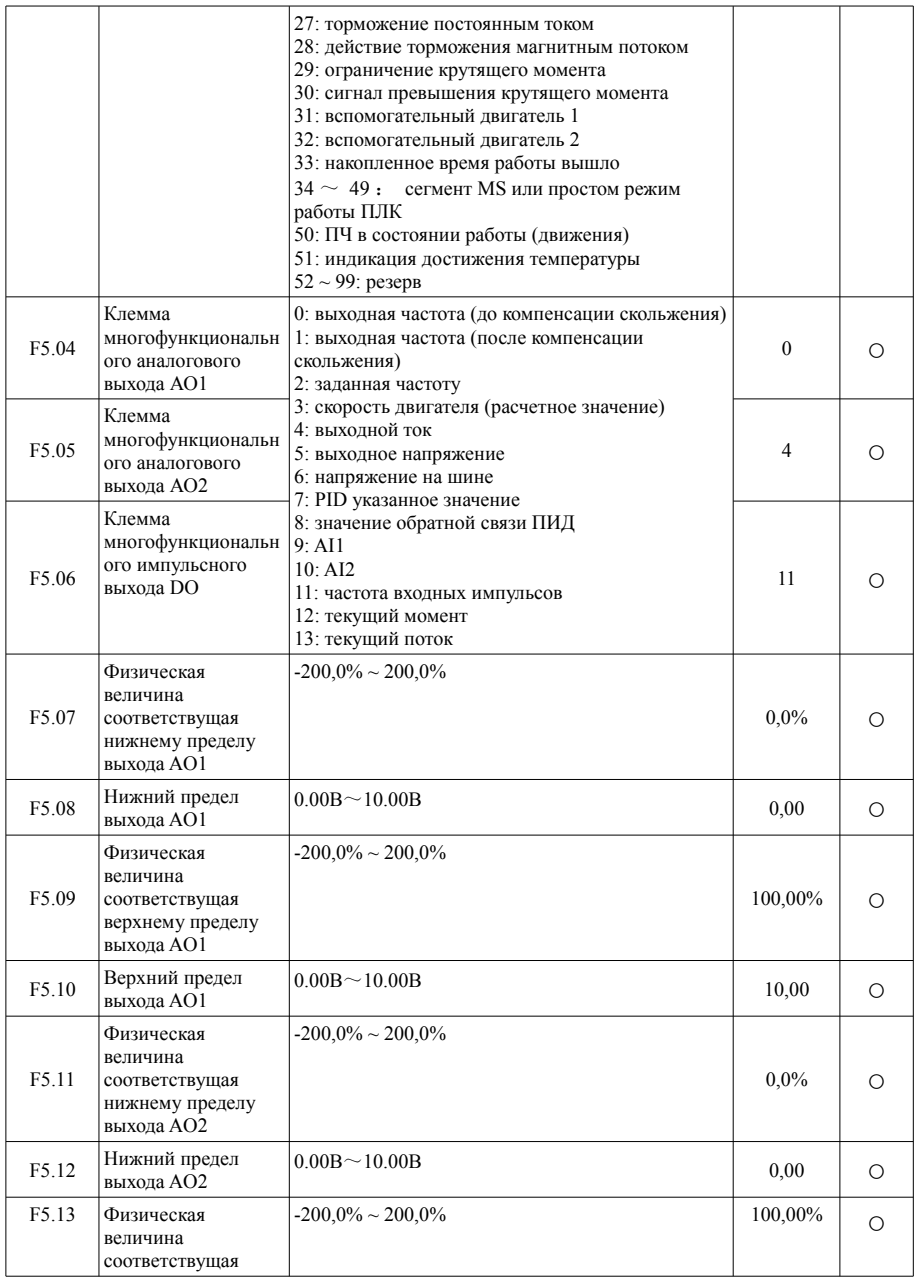

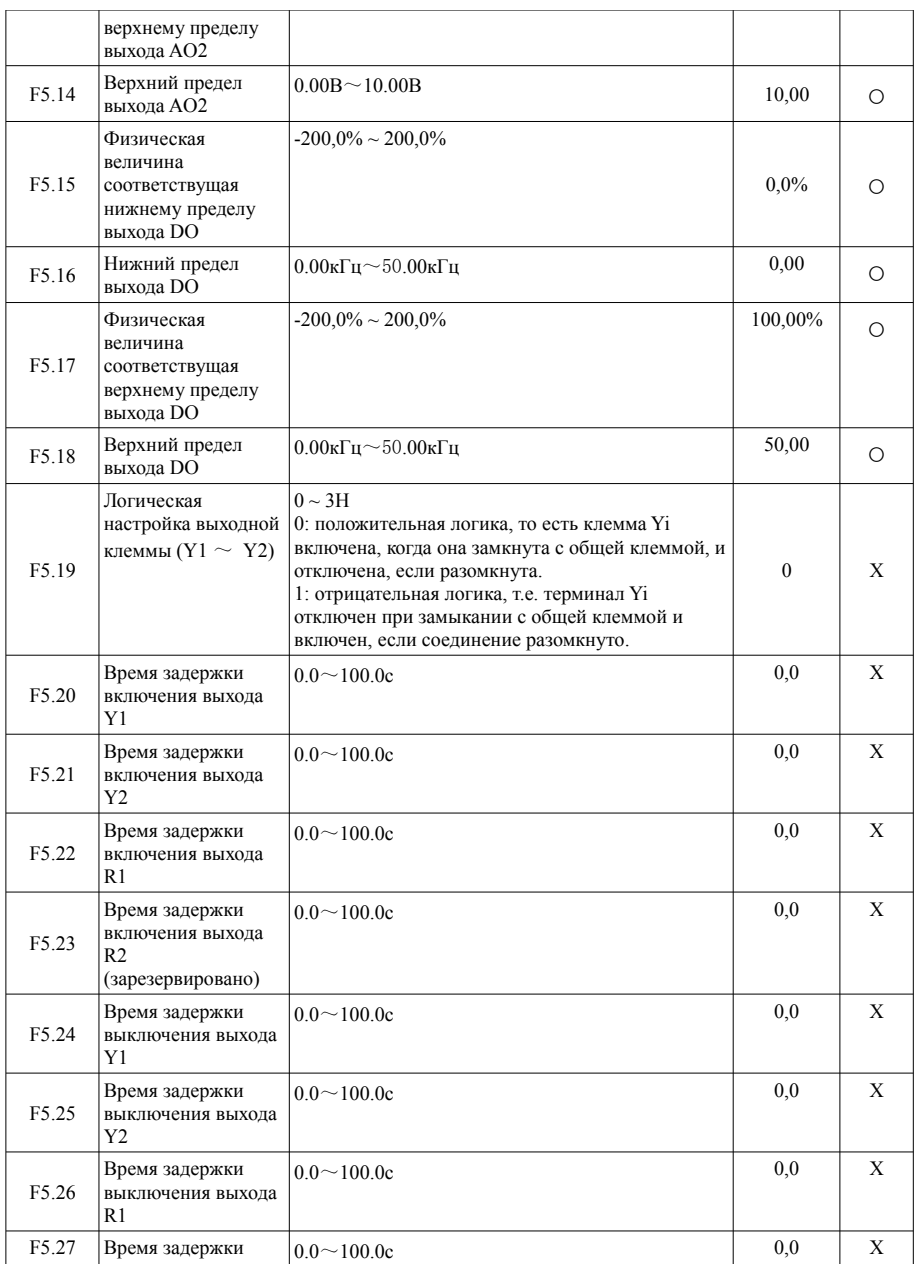

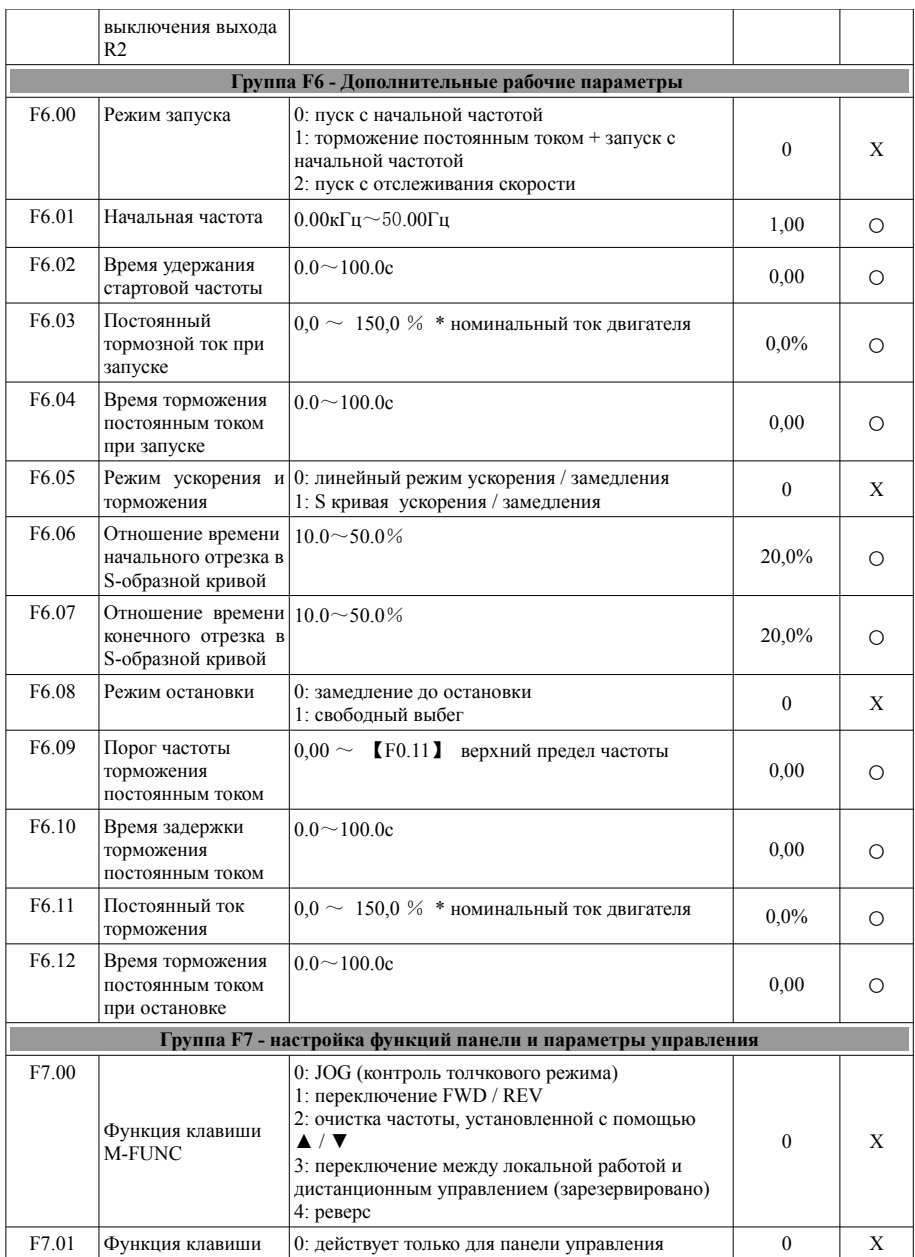

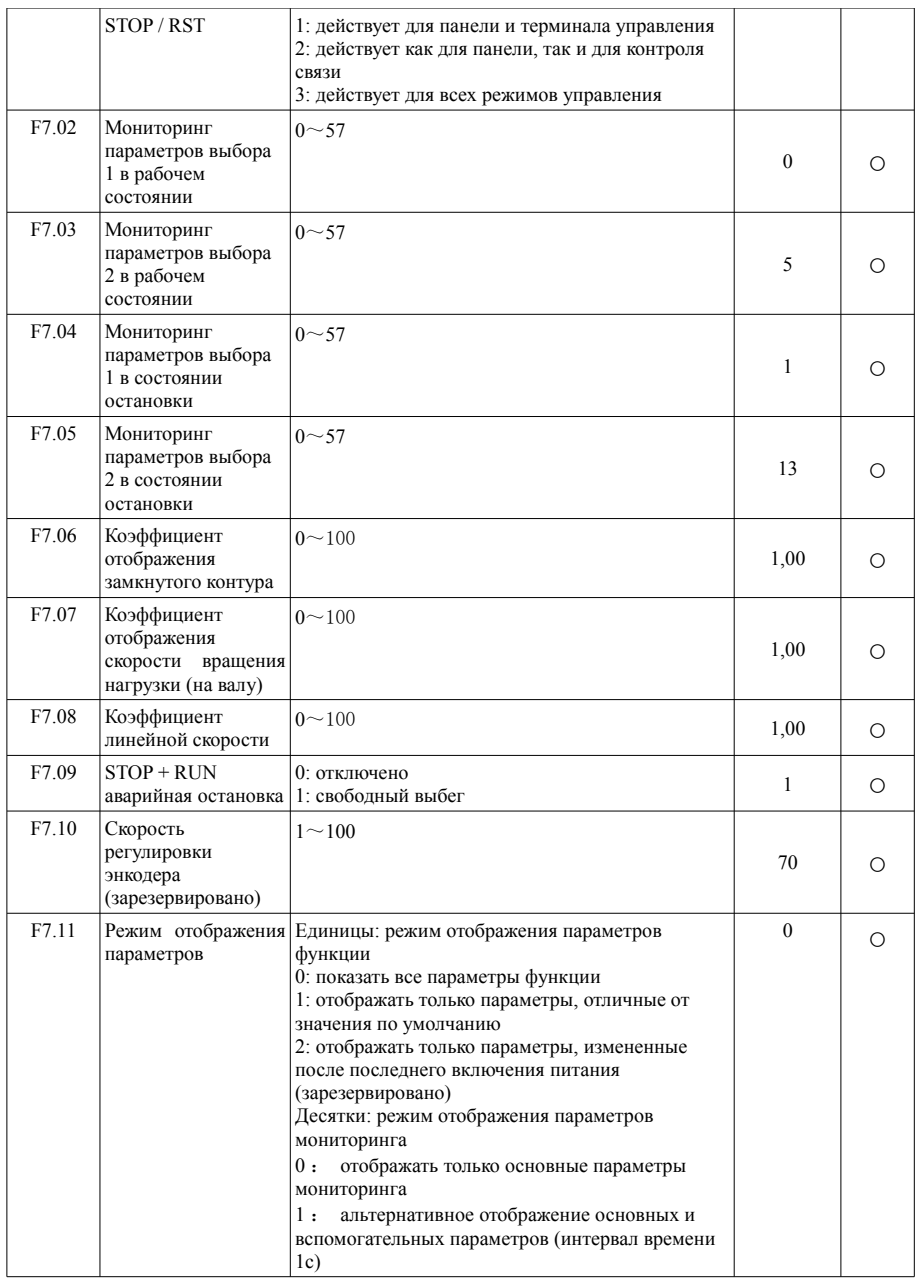

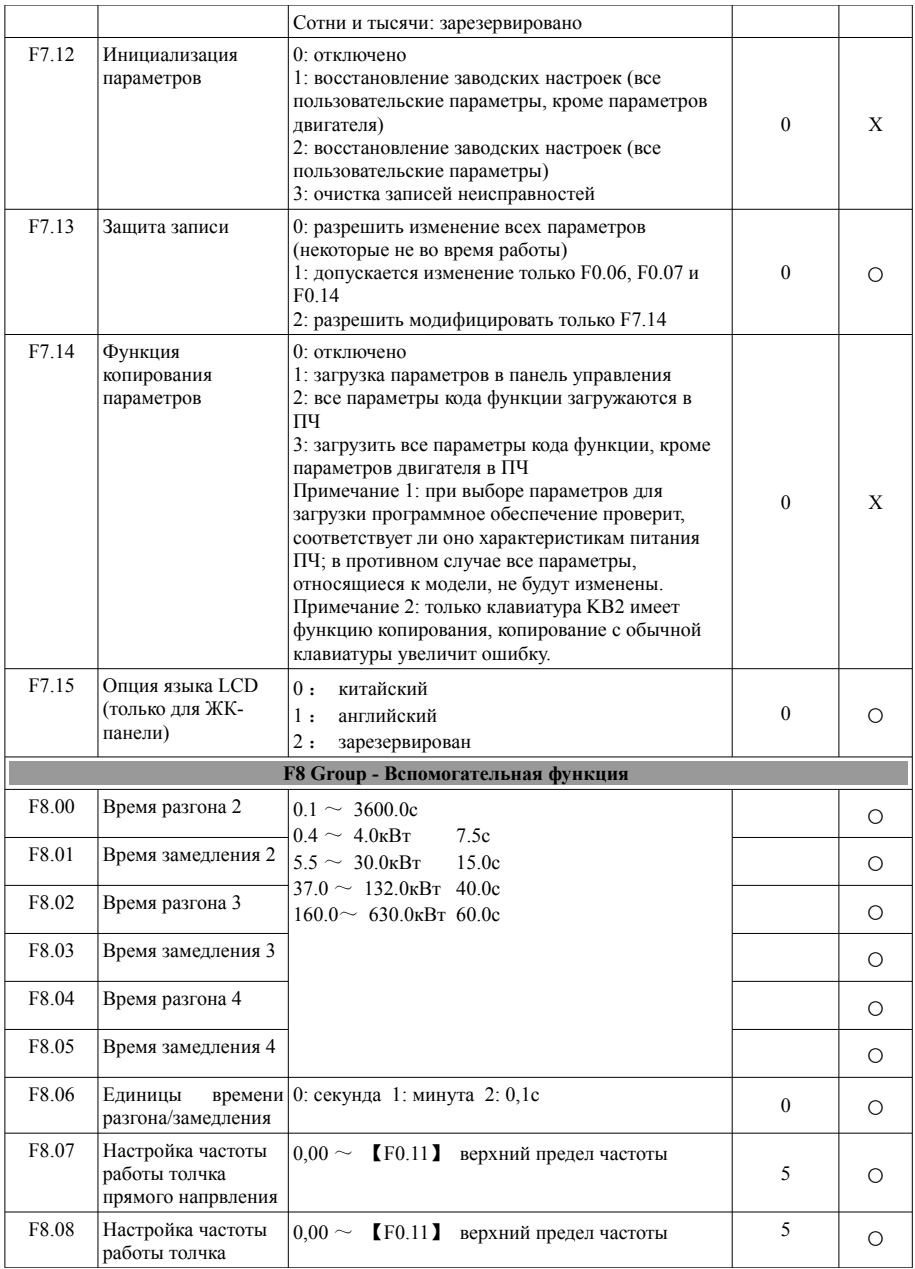

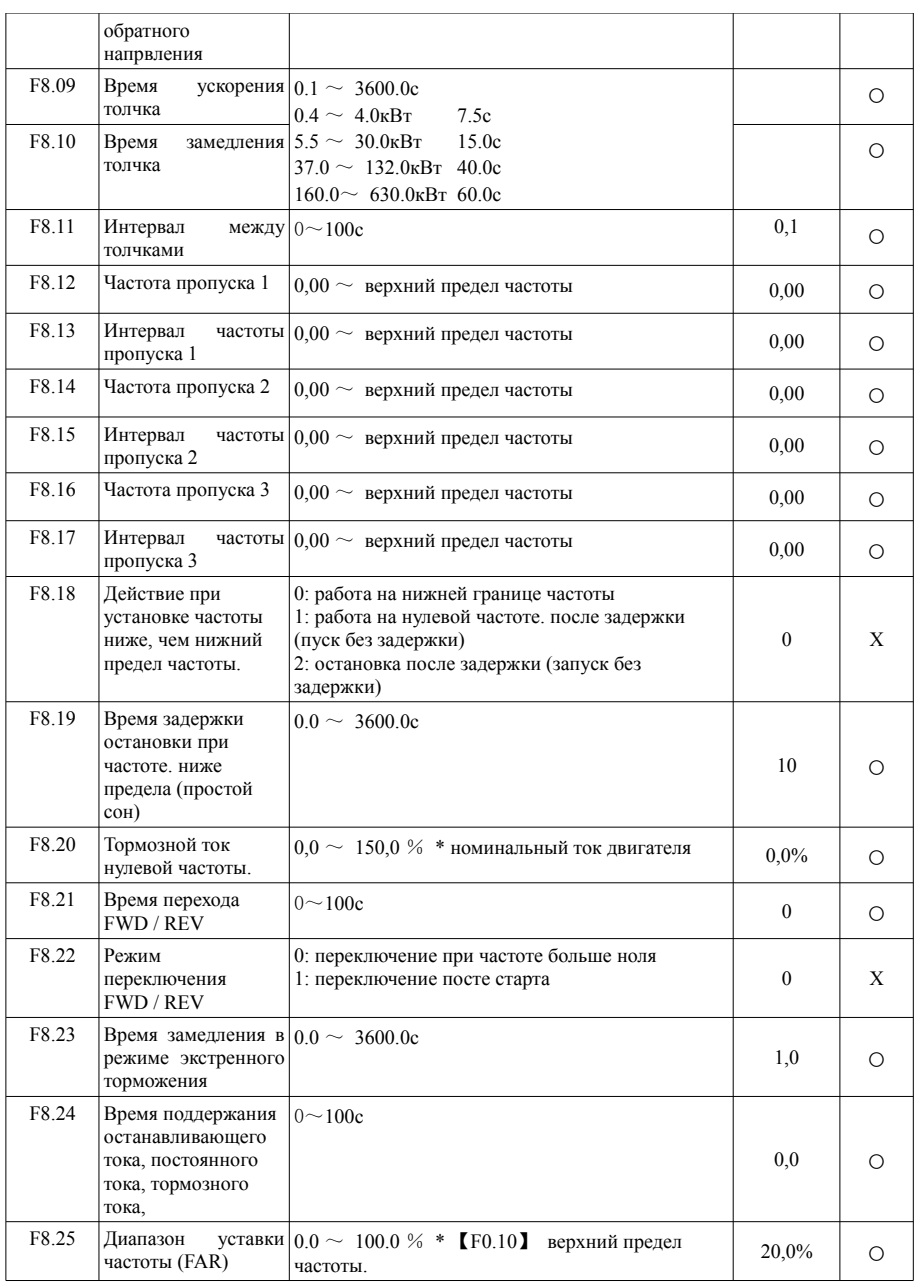

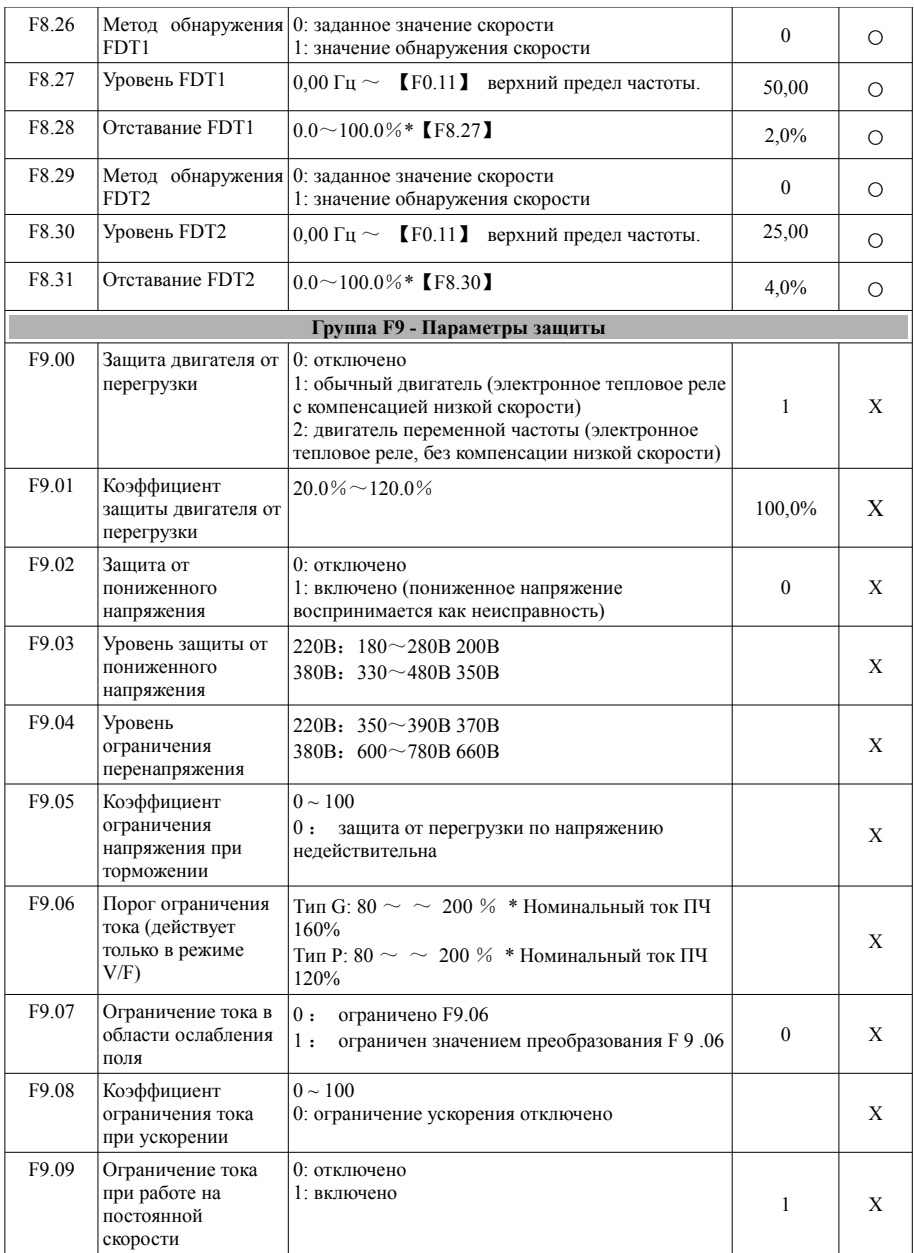

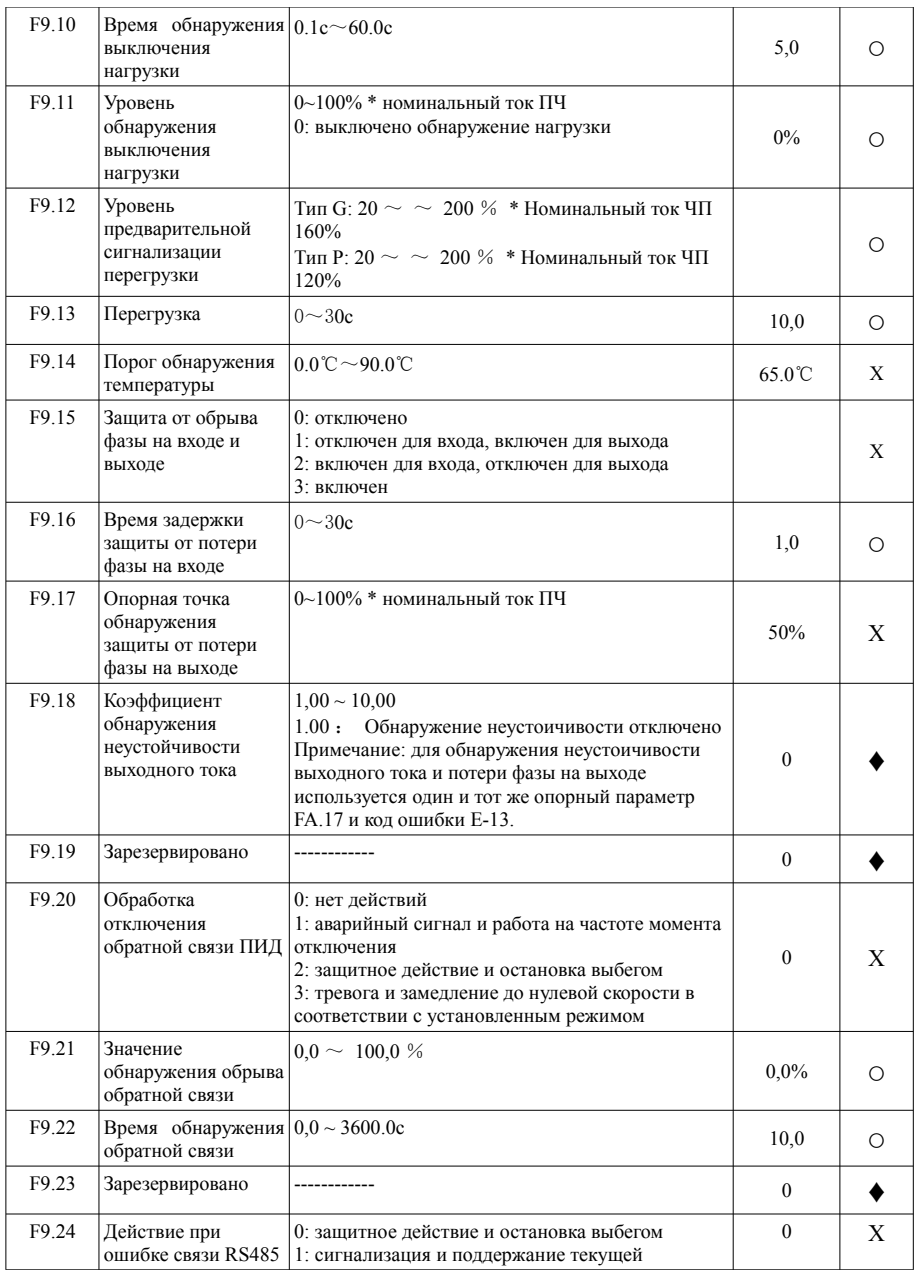

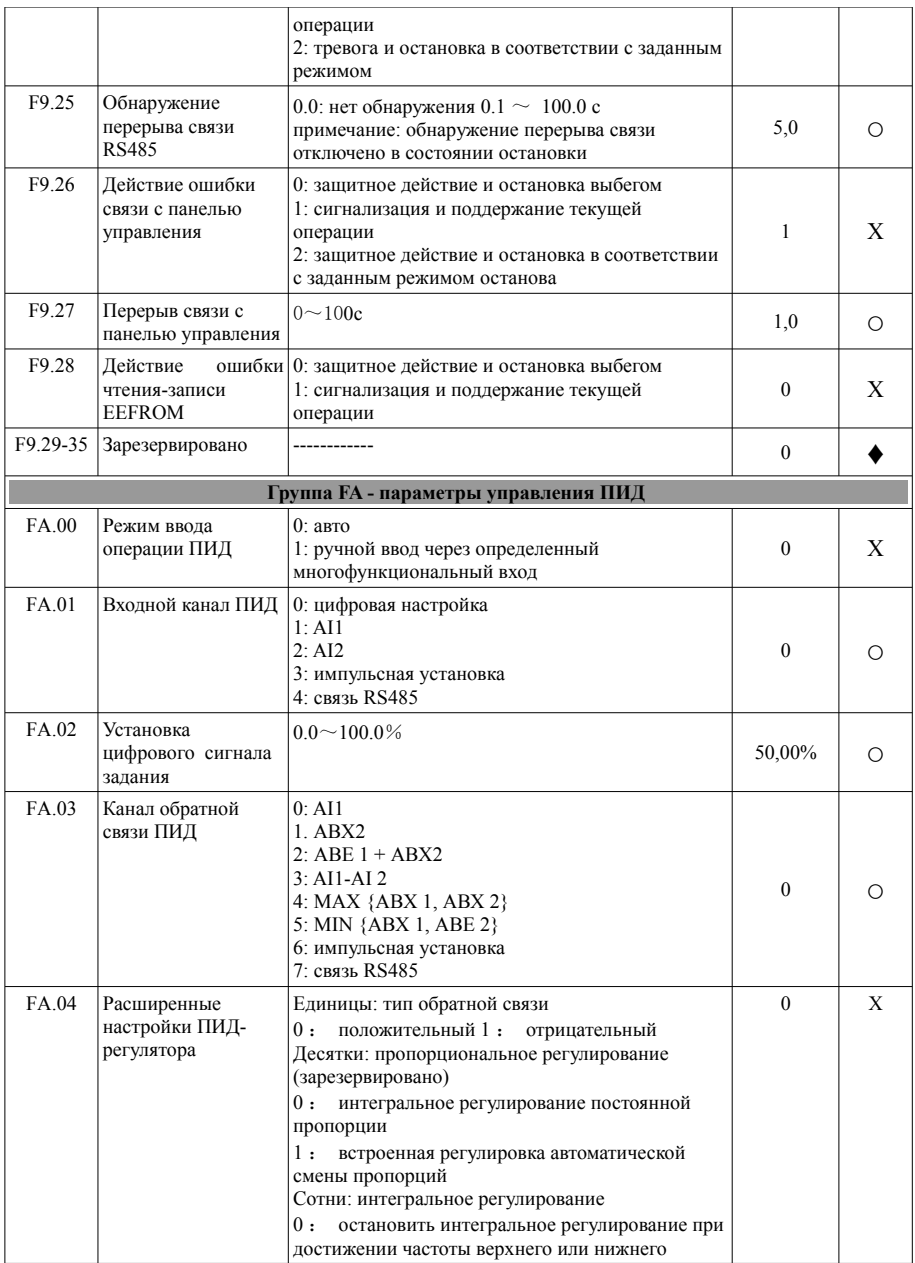

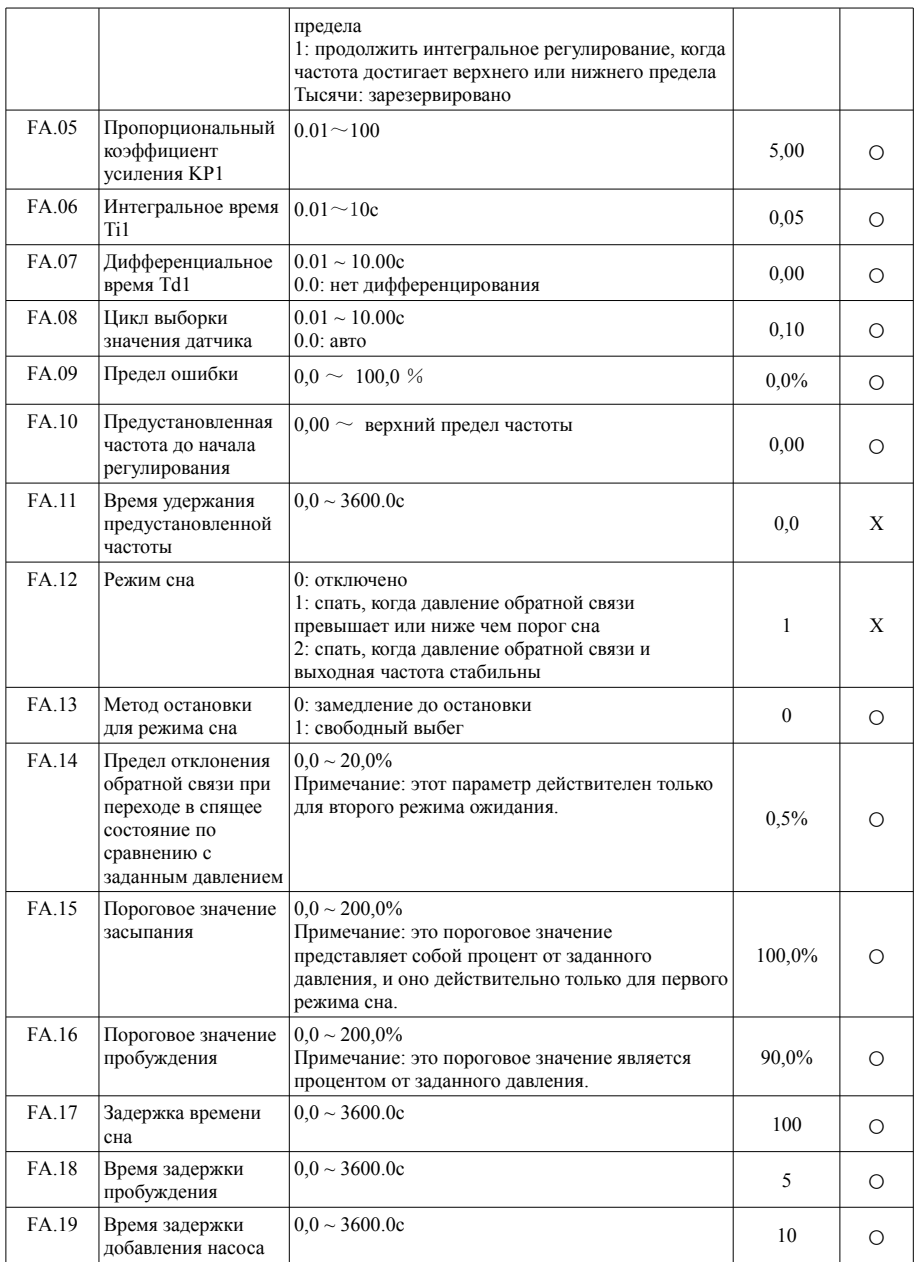

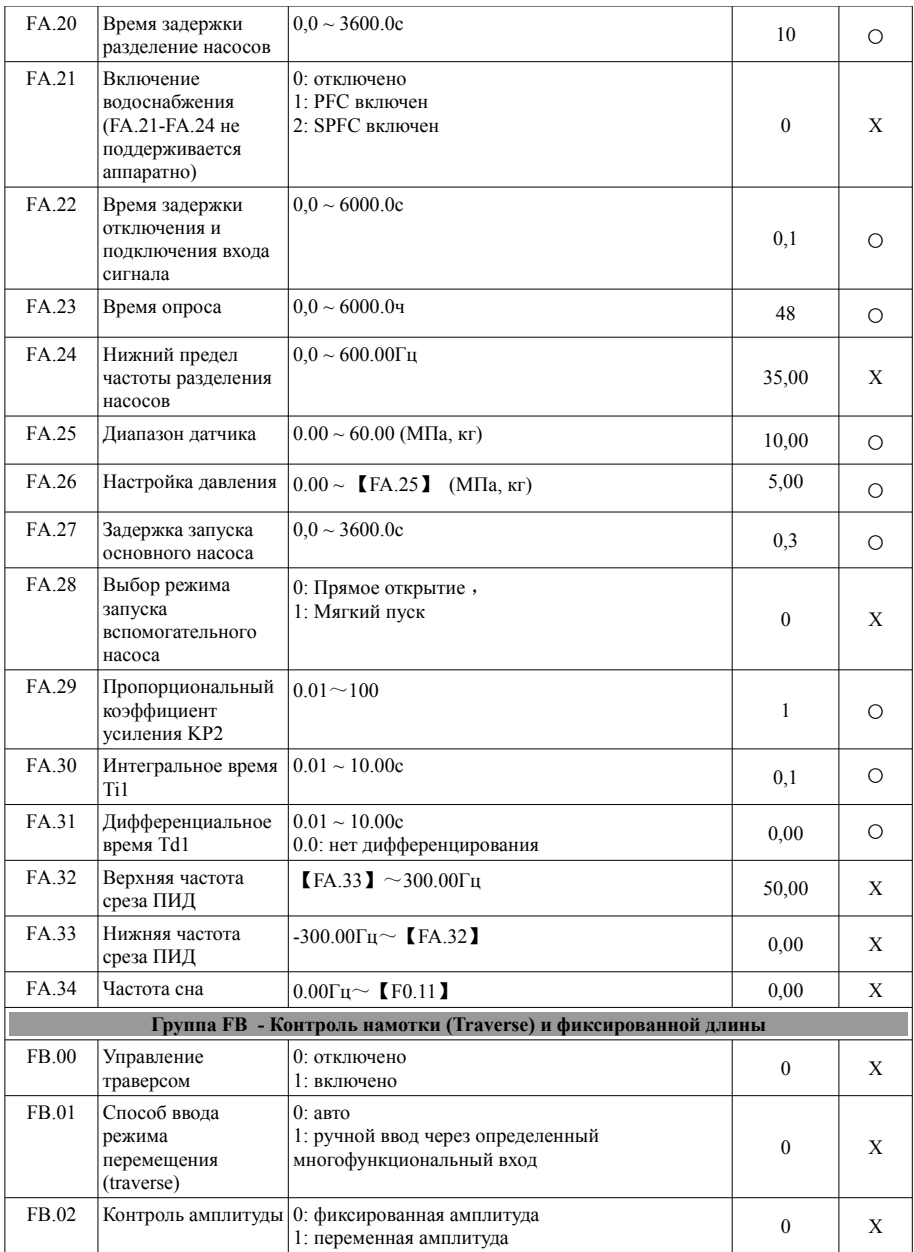

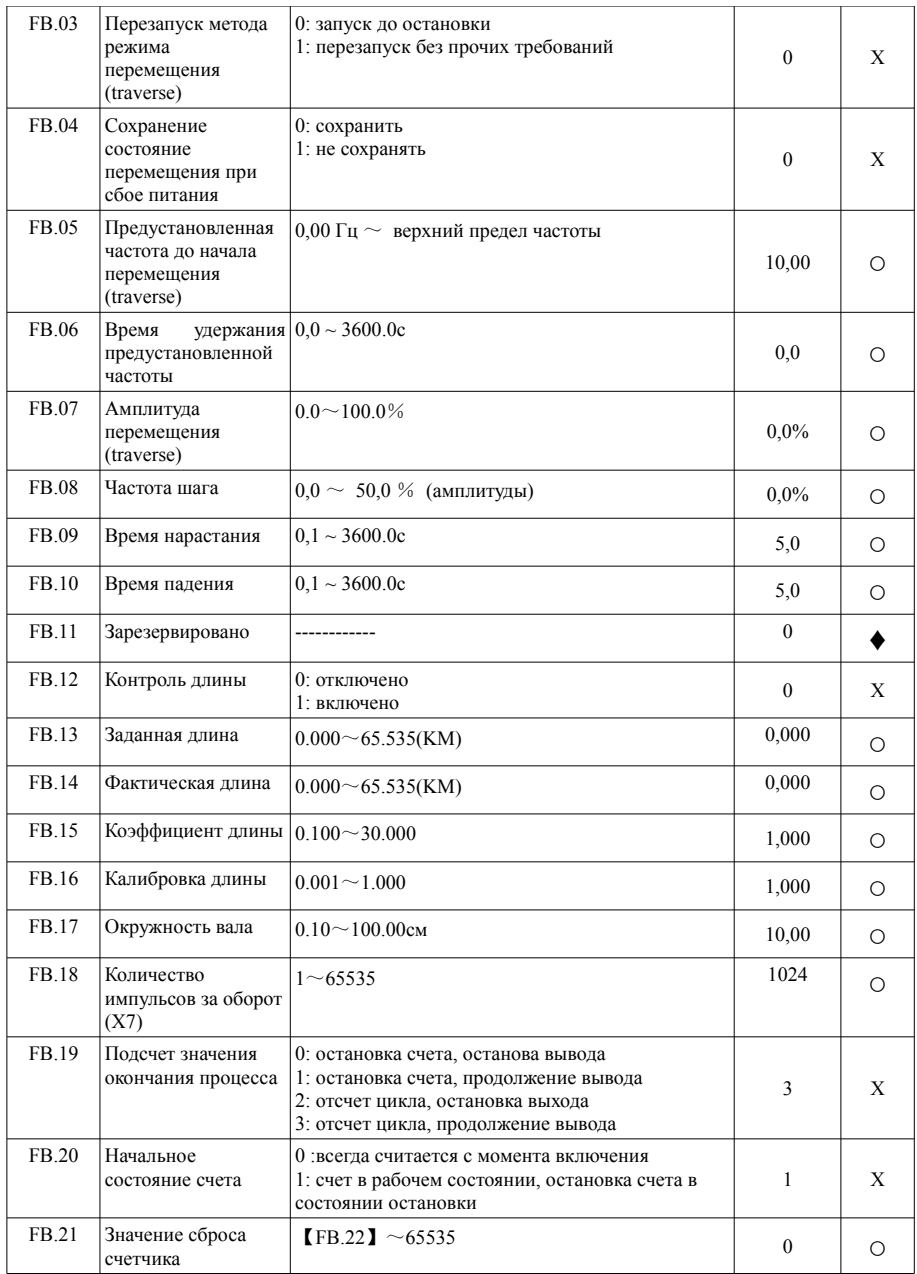

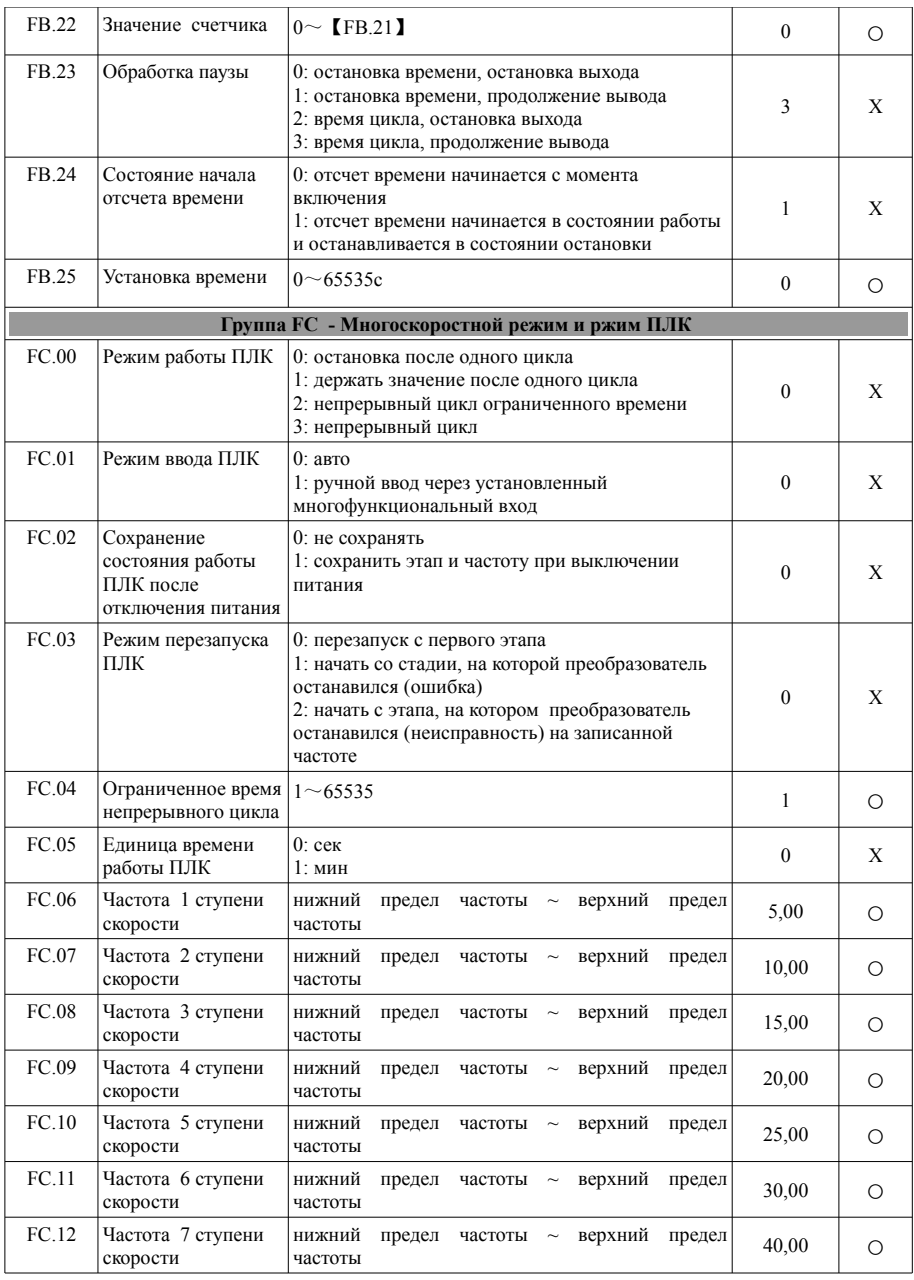

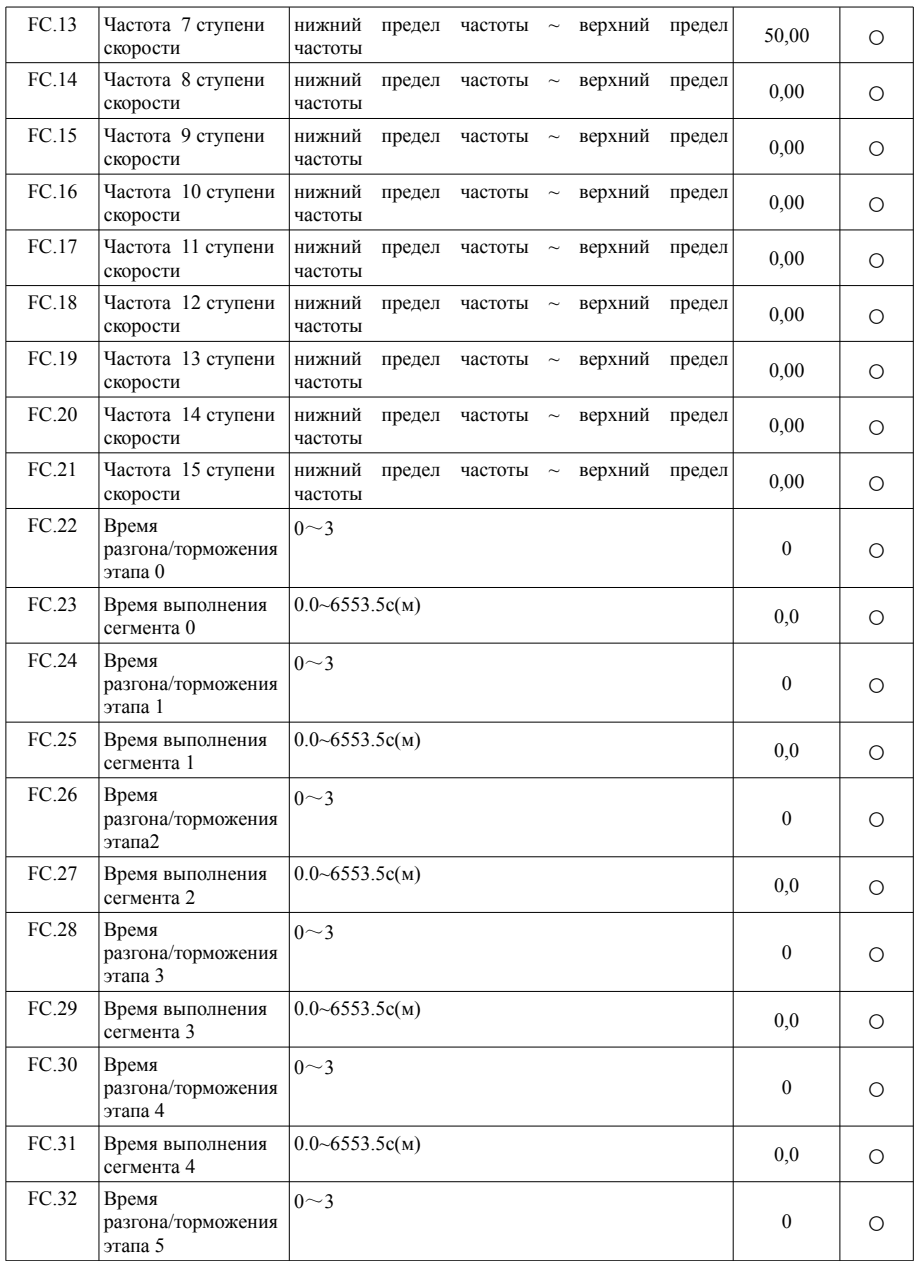

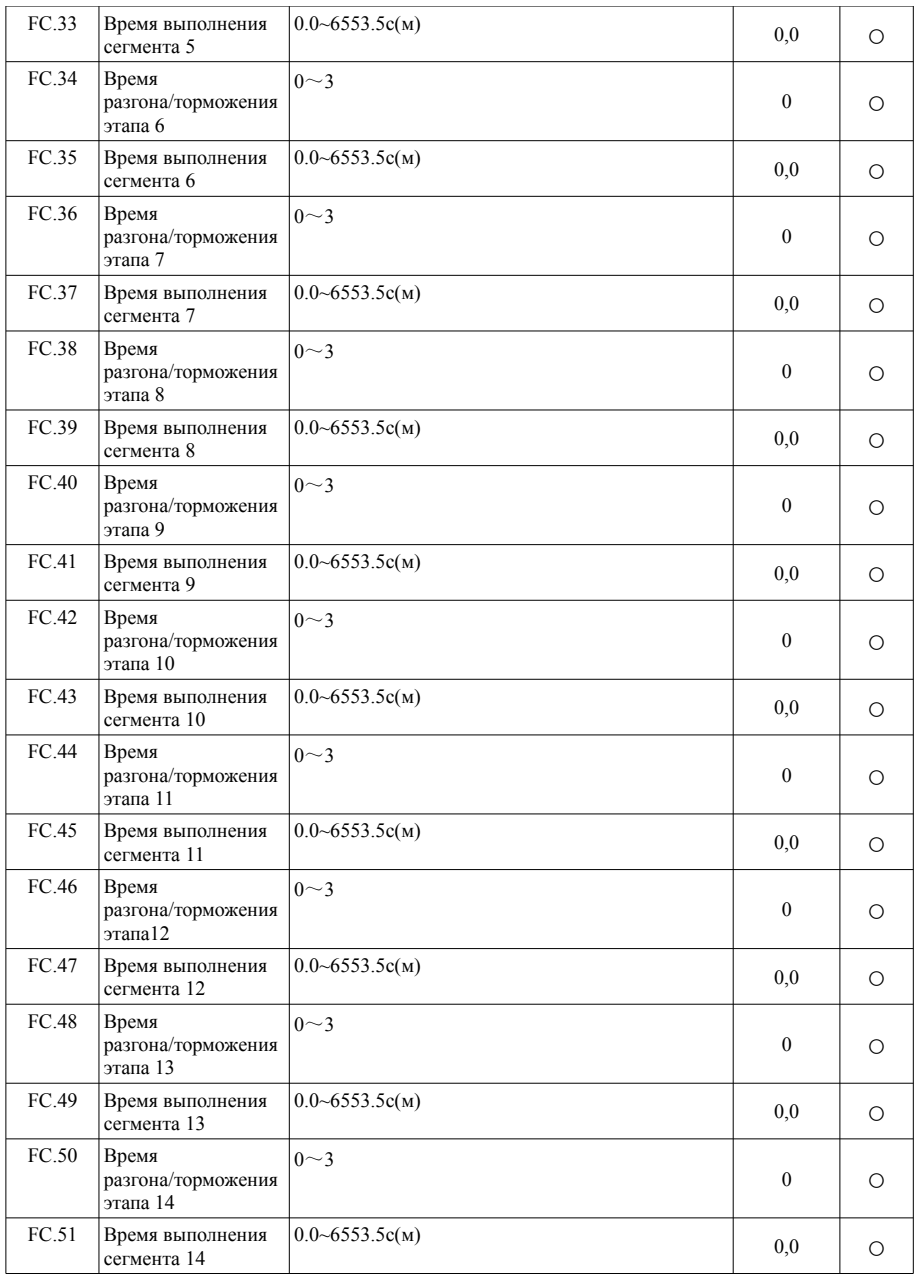

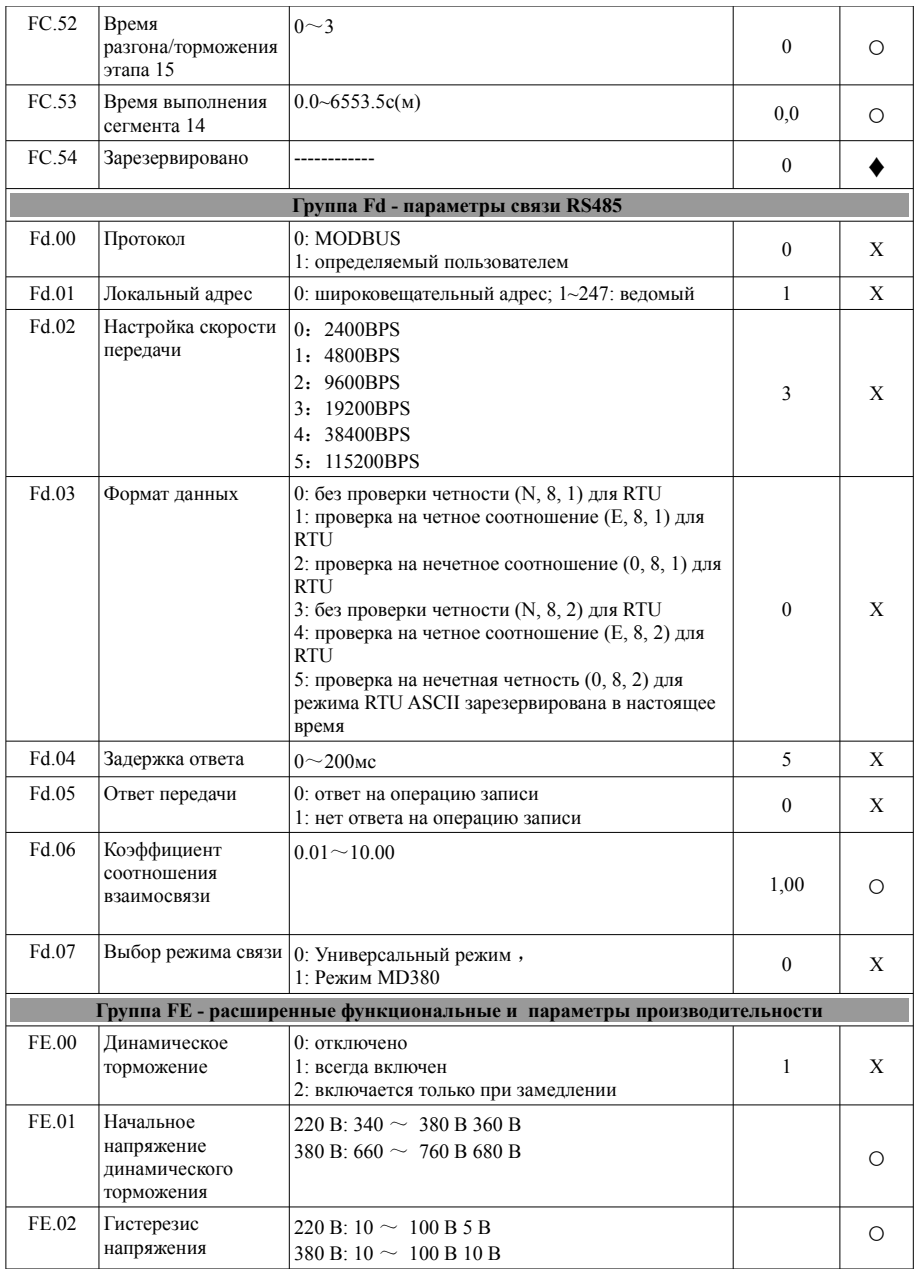

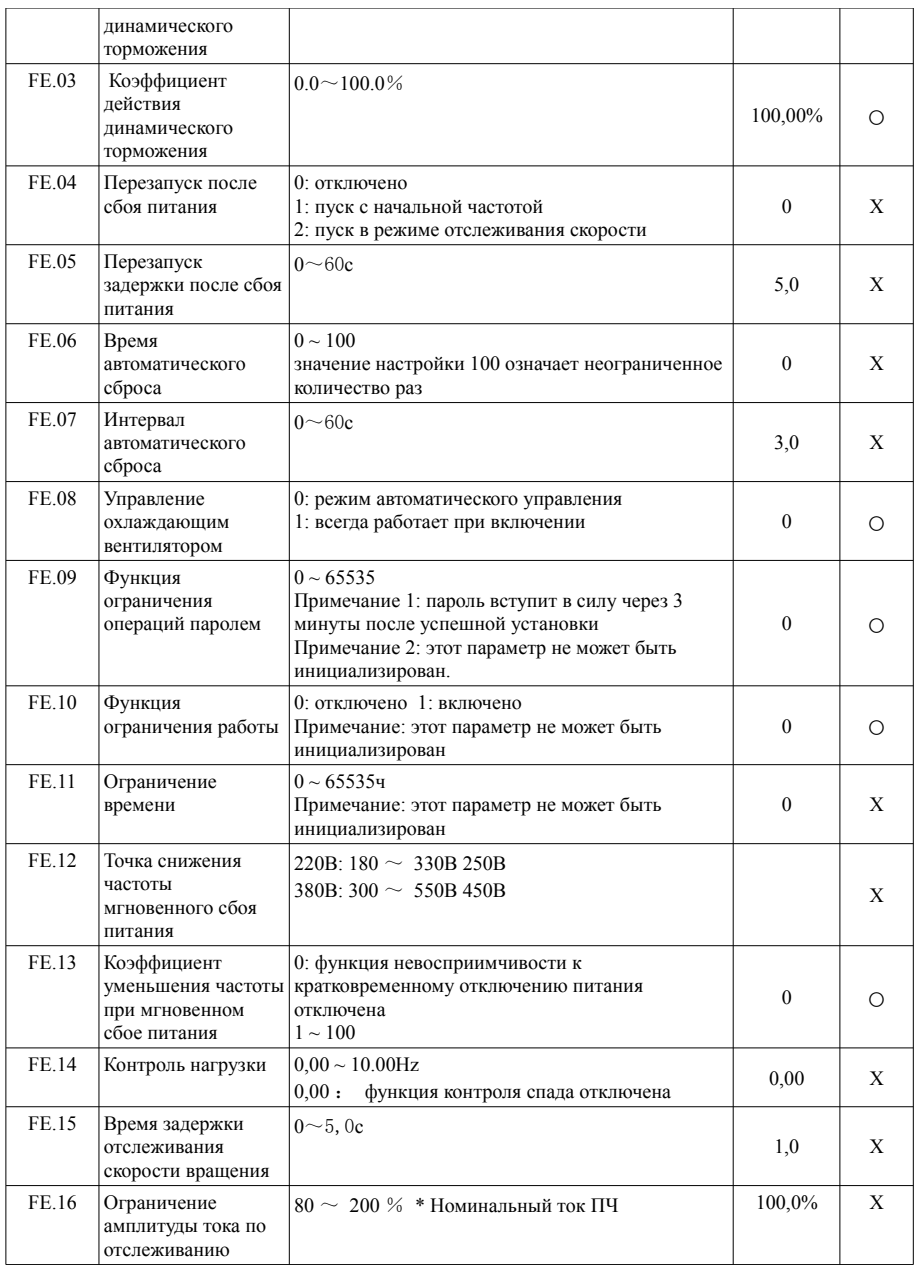

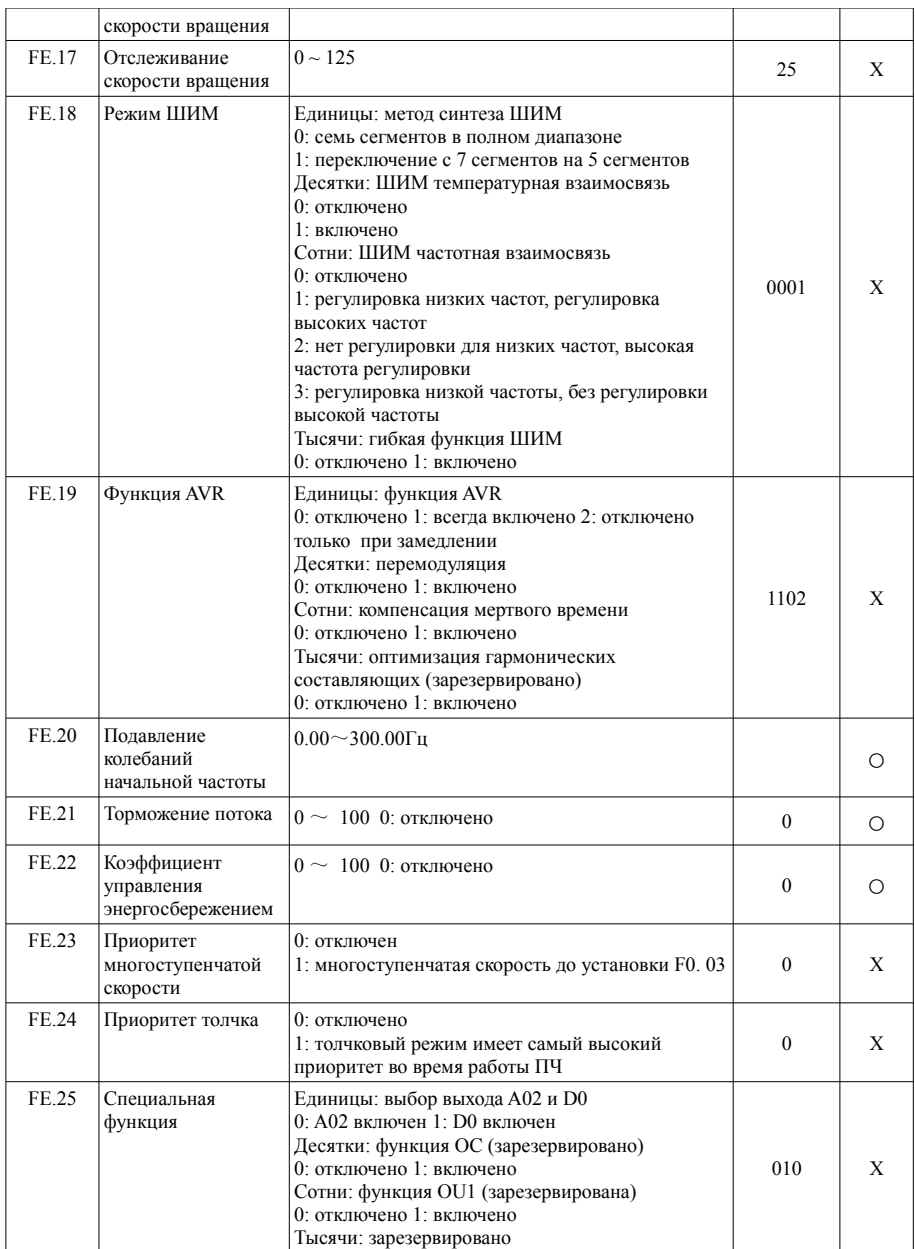

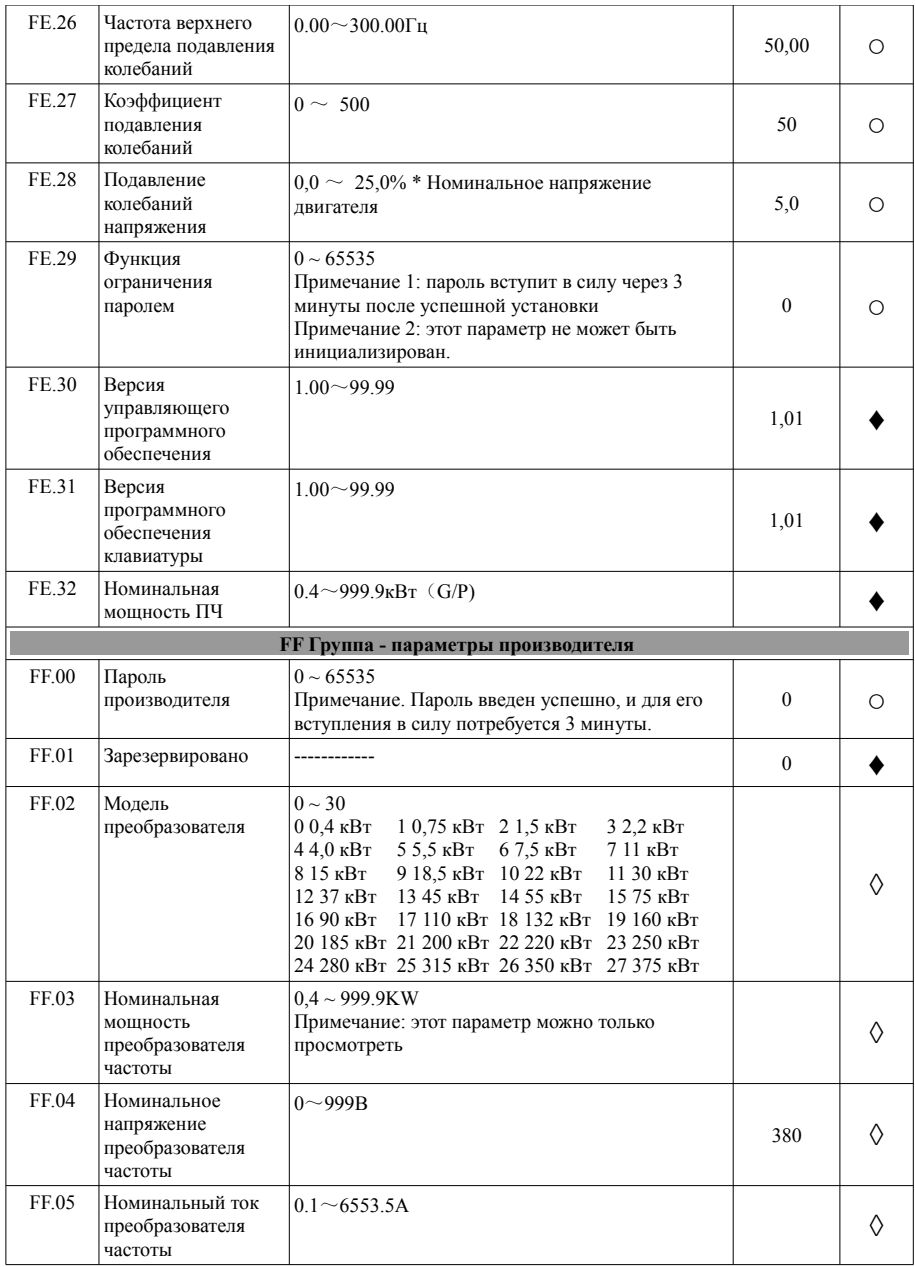

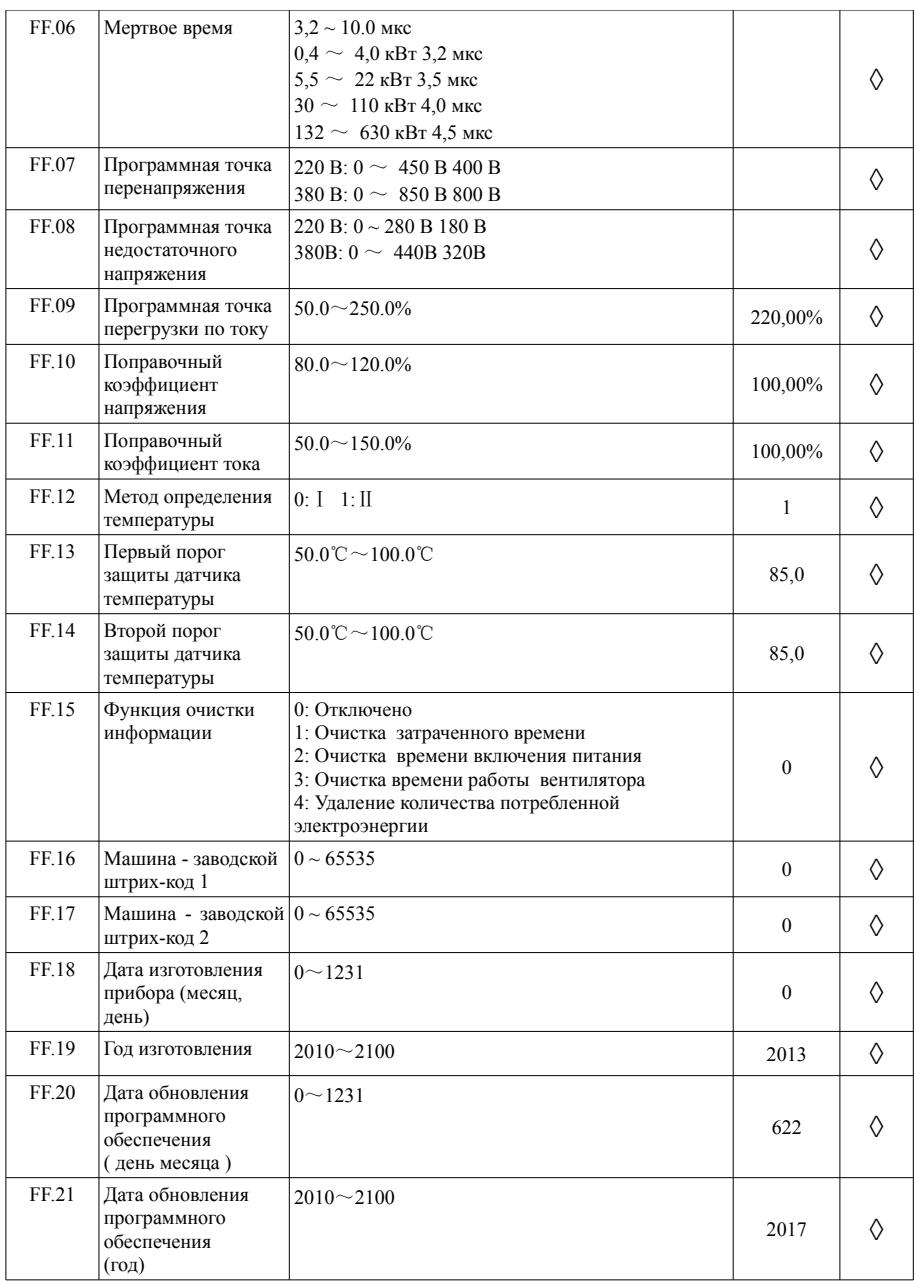

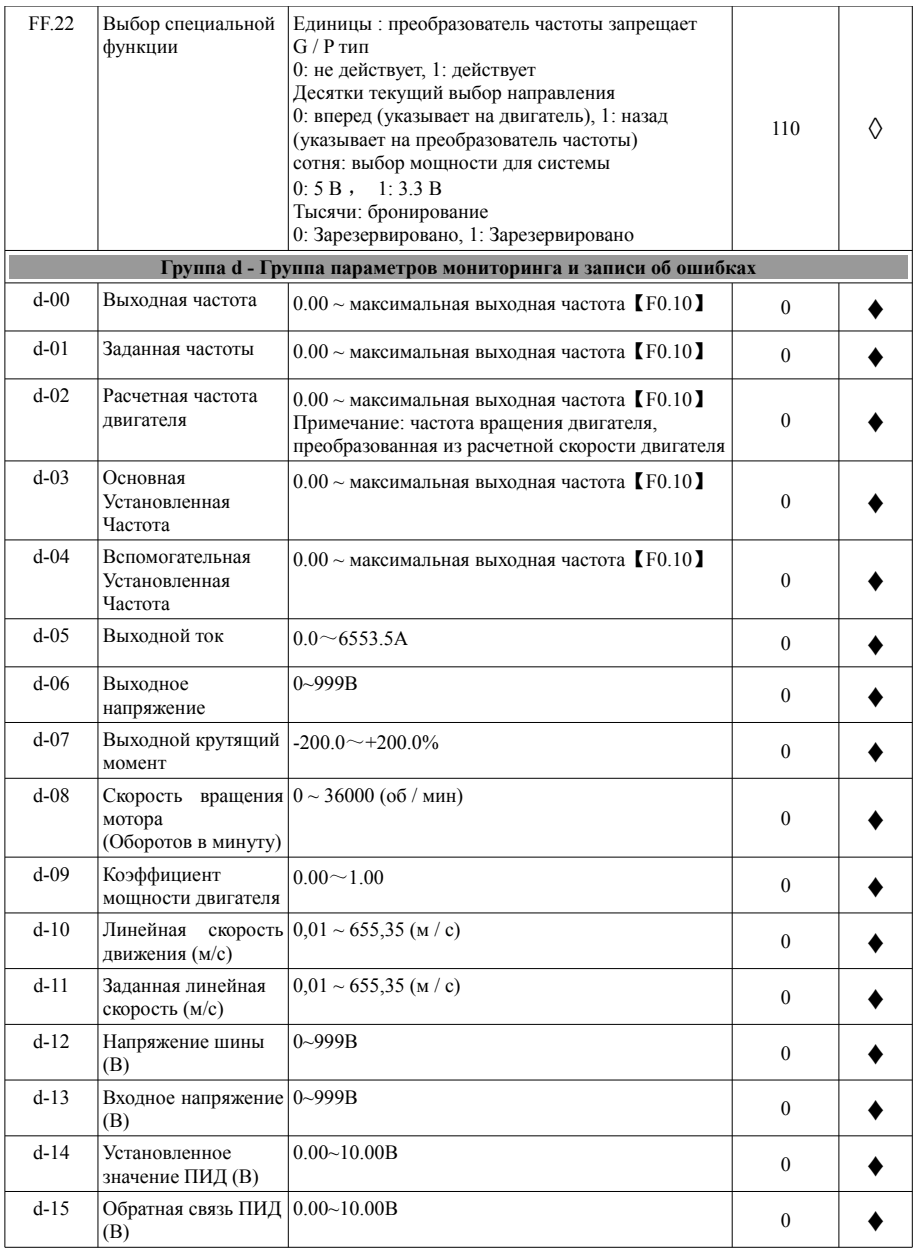

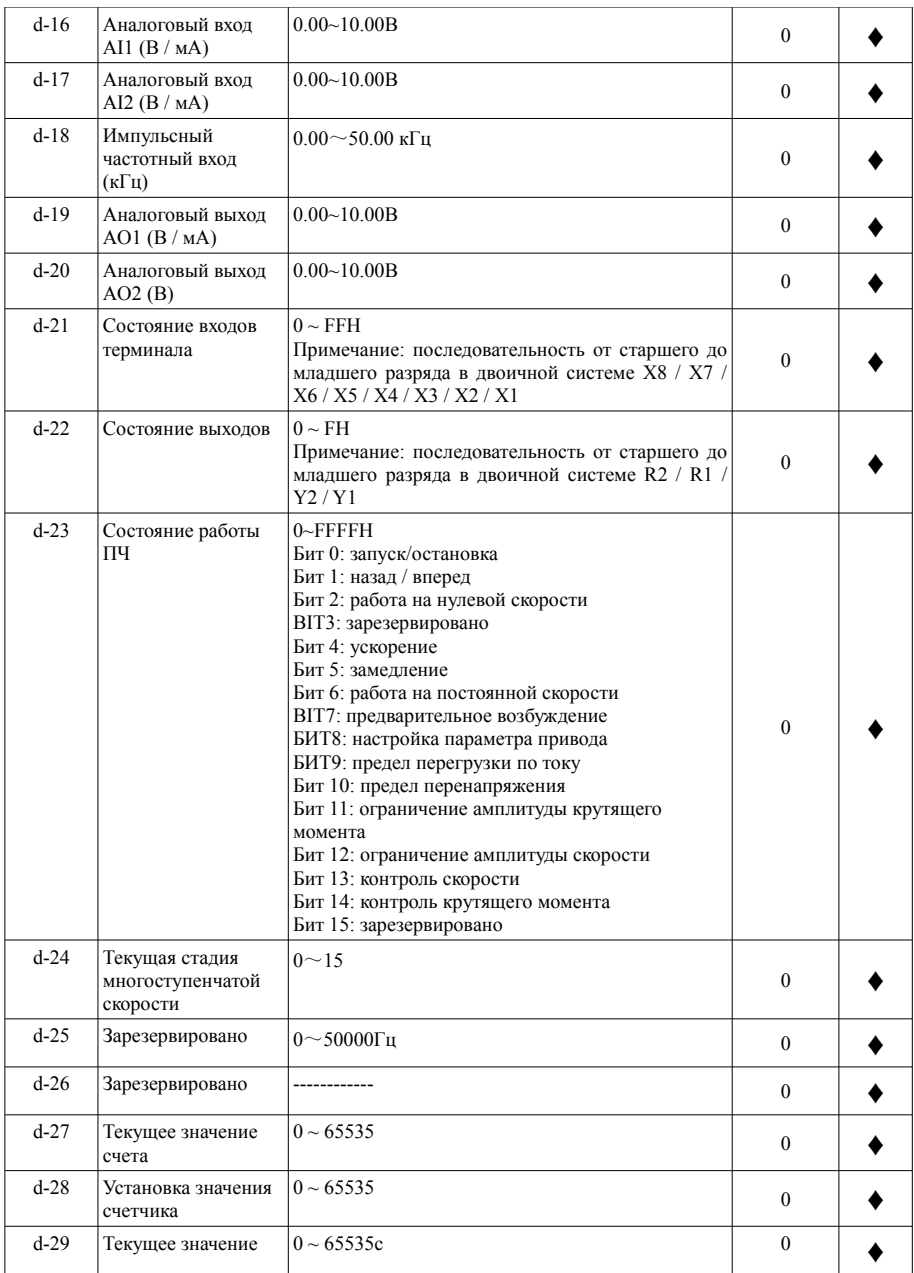

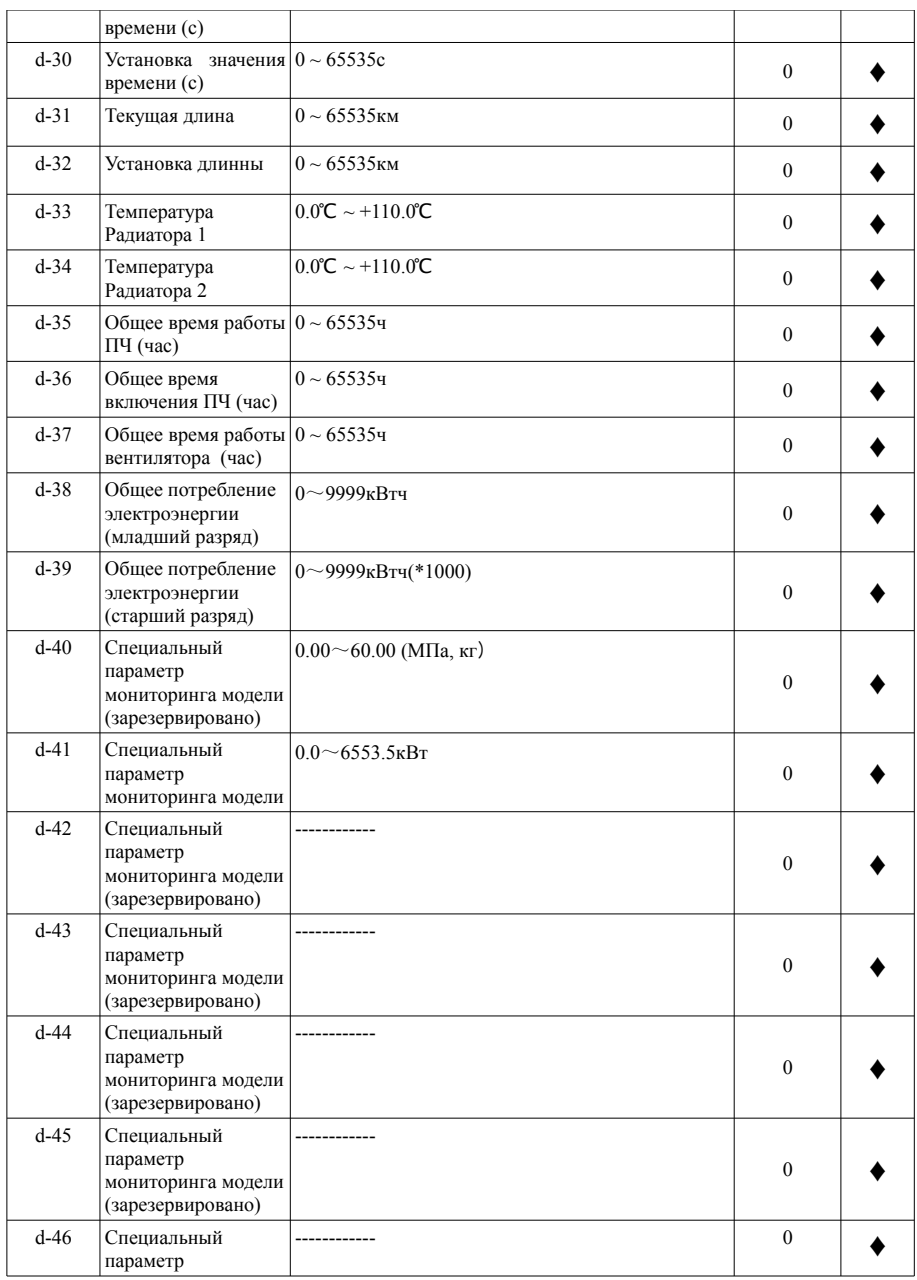

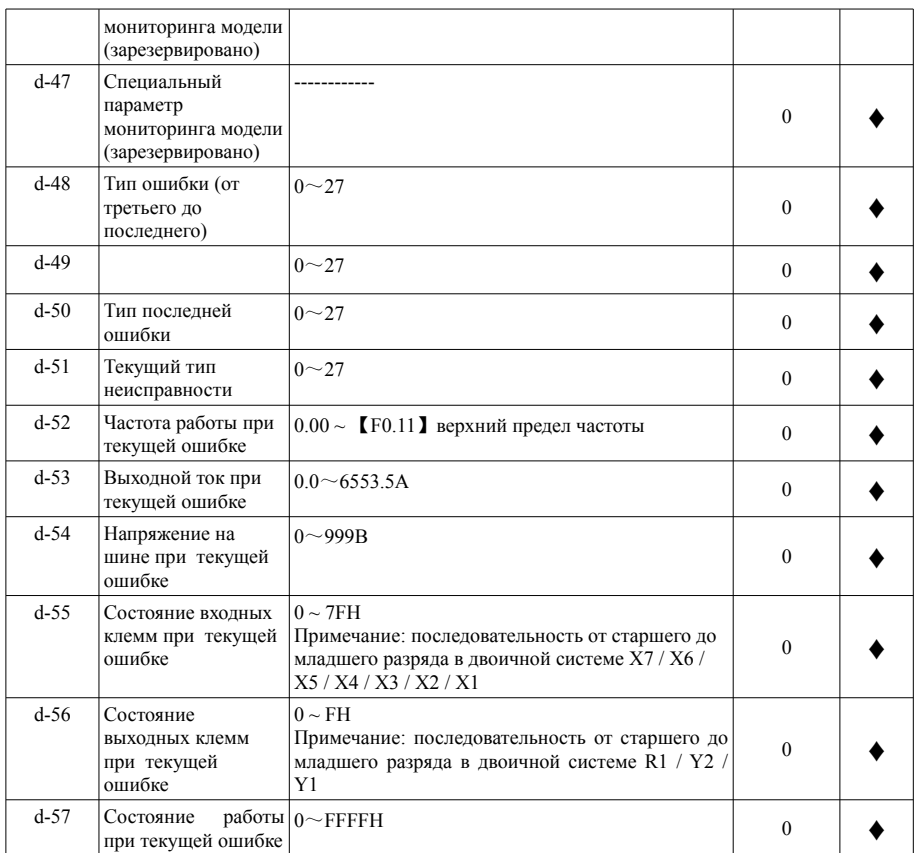

# **6. Устранение неисправностей**

#### **7.1 Информация о неисправностях и устранение неисправностей**

Любая неисправность возникает во время работы, драйвер немедленно заблокирует выход ШИМ и перейдет в состояние защиты. При этом на клавиатуре будут отображаться коды функций, указывающие на текущую неисправность, и будет гореть индикатор ALM. Следуйте методике, описанной в таблице 6-1, чтобы проверить причину неисправности и выполнить соответствующие действия. Если проблема остается, свяжитесь с нами напрямую.

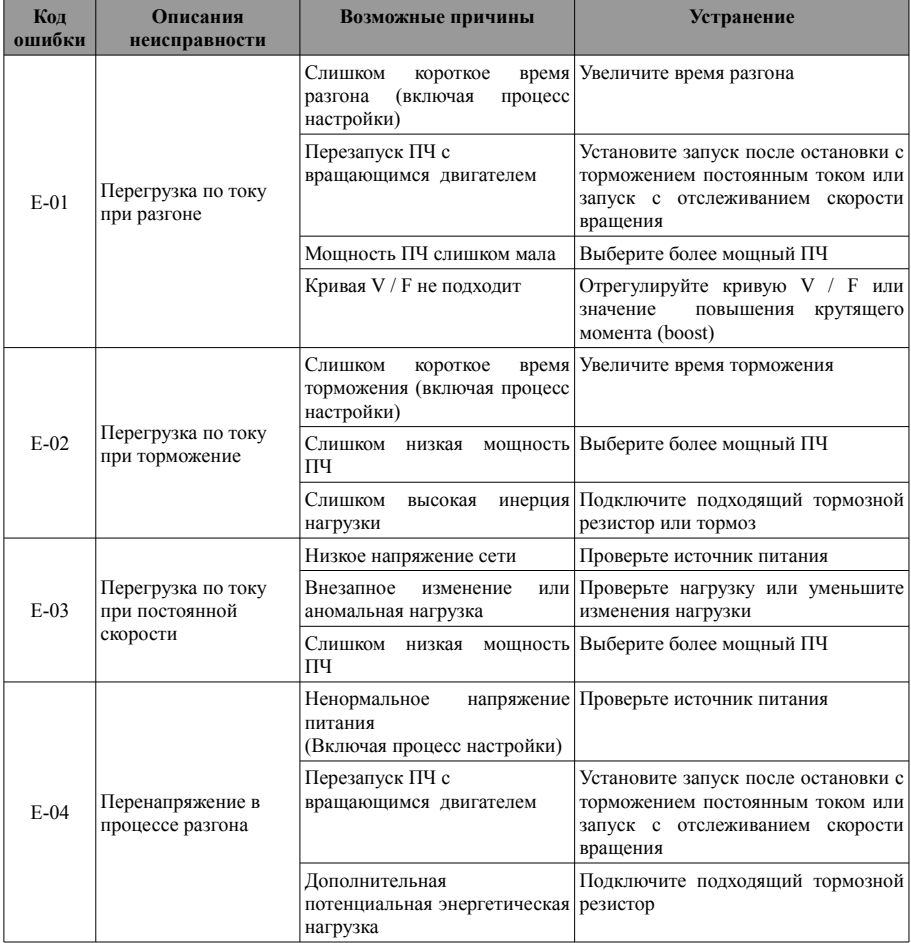

Таблица 9-1 Диагностика и устранение неисправностей

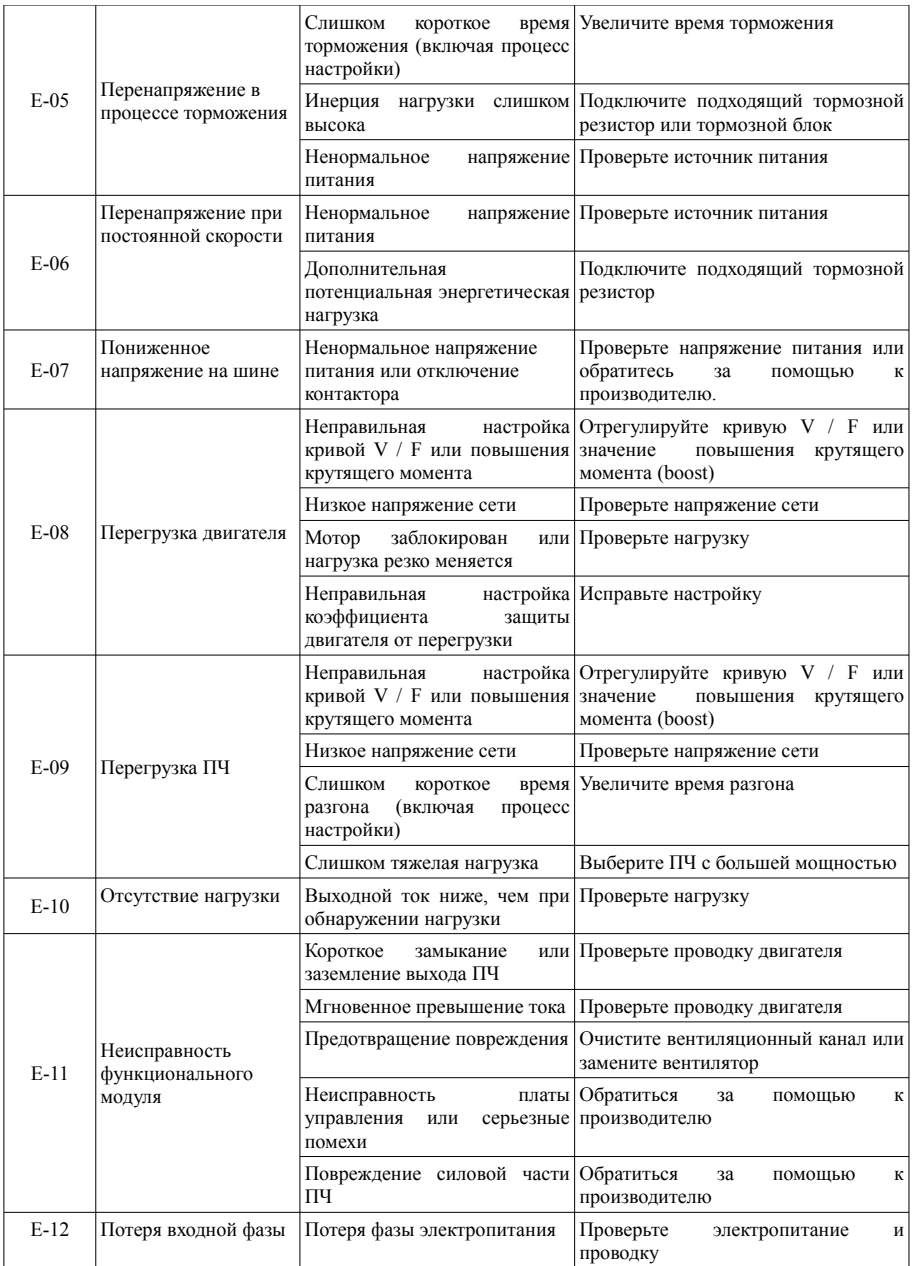

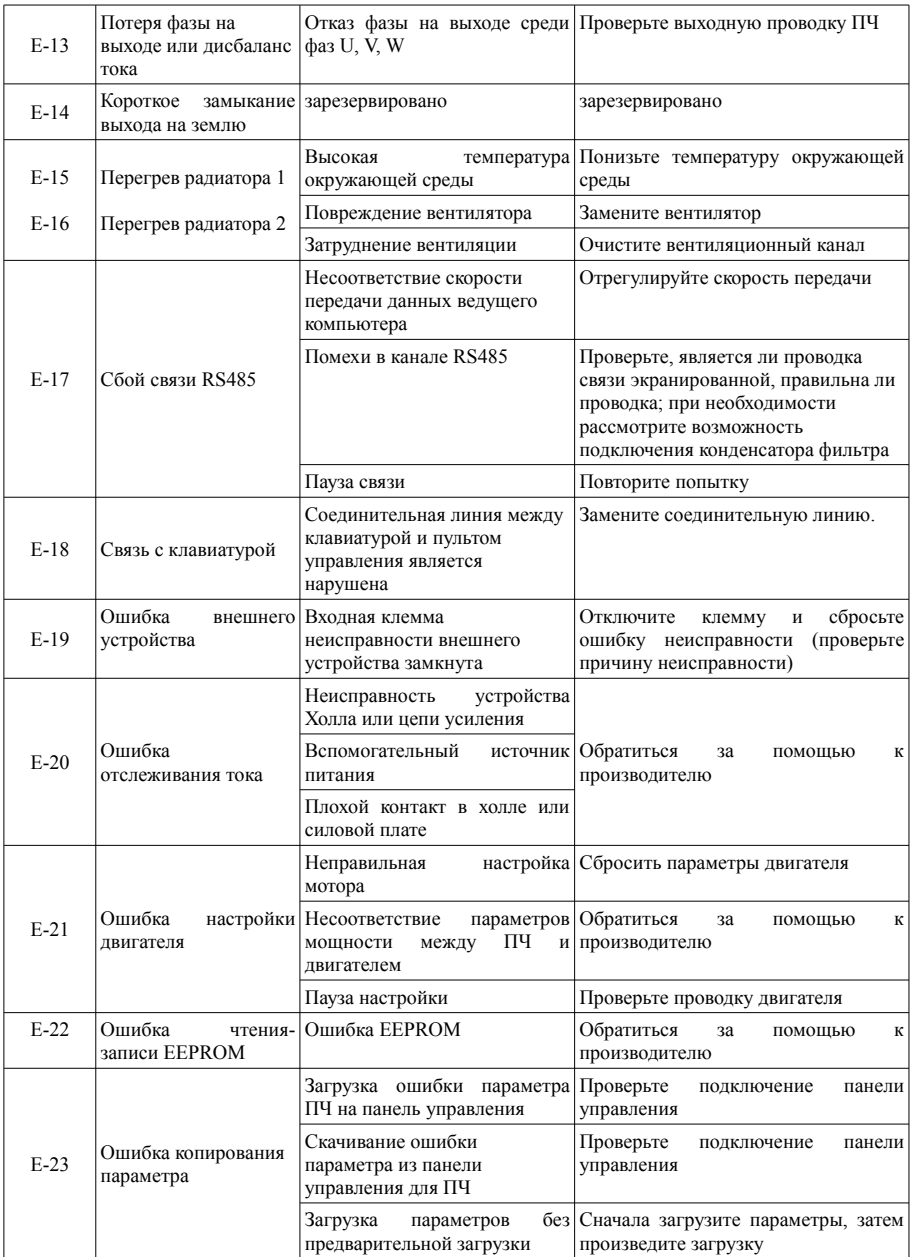

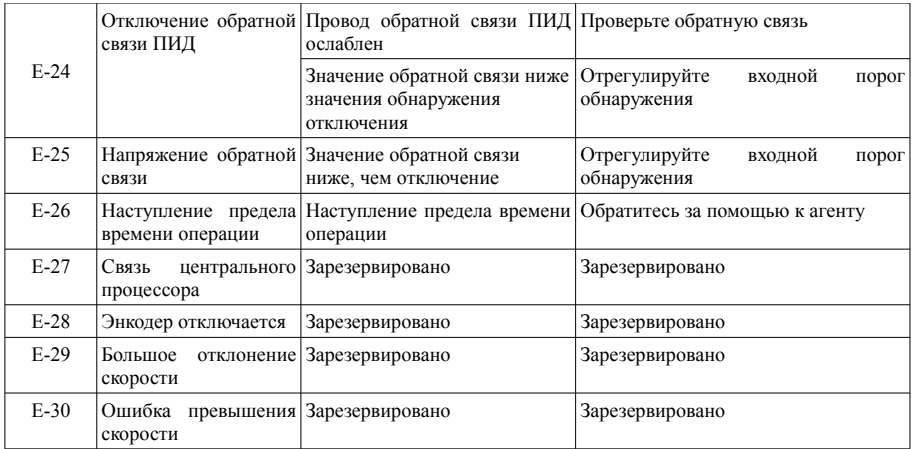

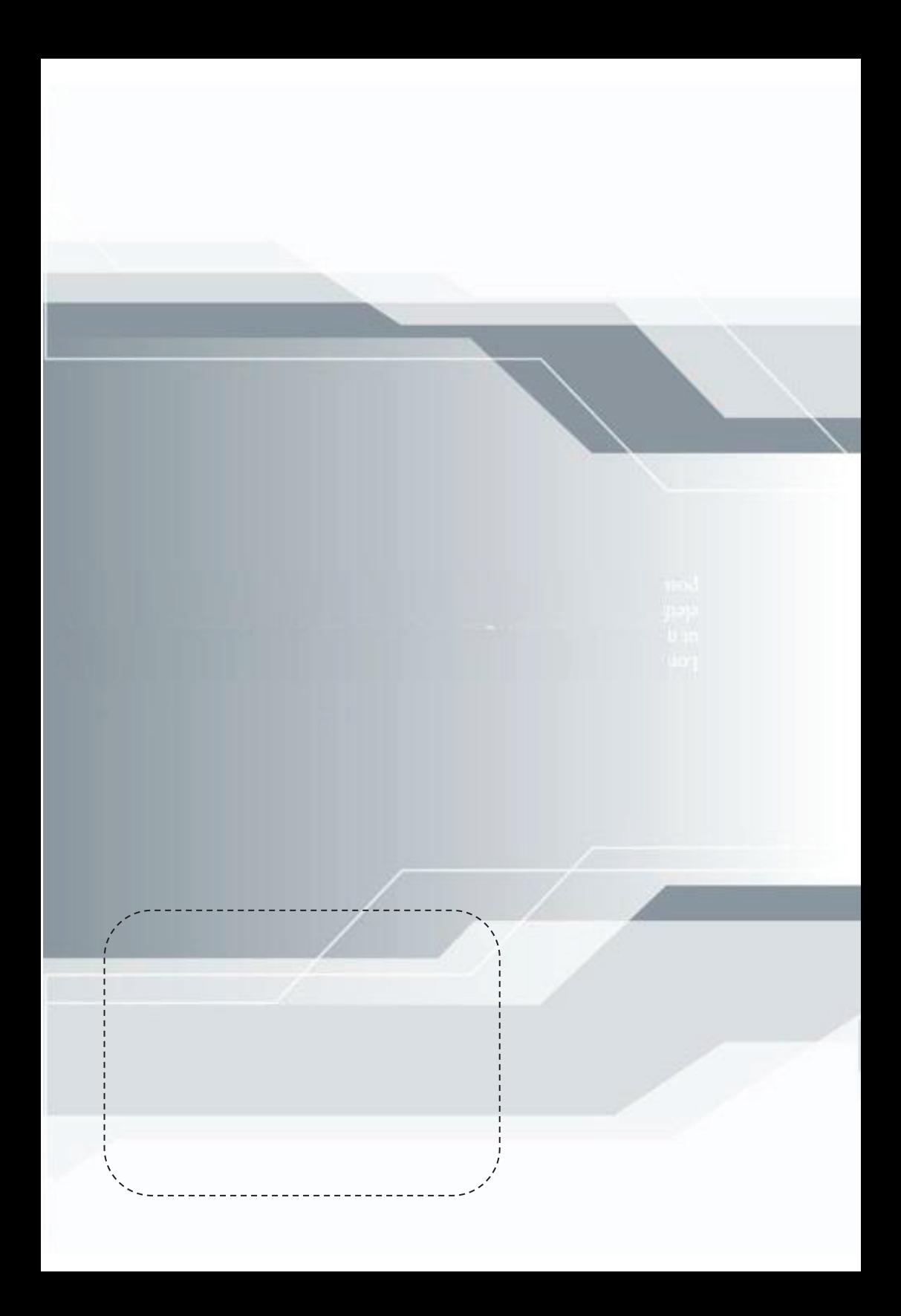